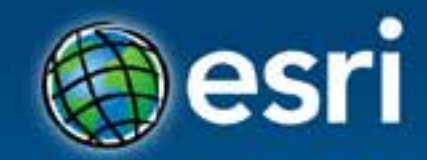

# **Hacking Cities with Esri CityEngine**

Markus Lipp

### **Esri Developer Summit Europe**

11-13 November 2013 Park Plaza Riverbank London

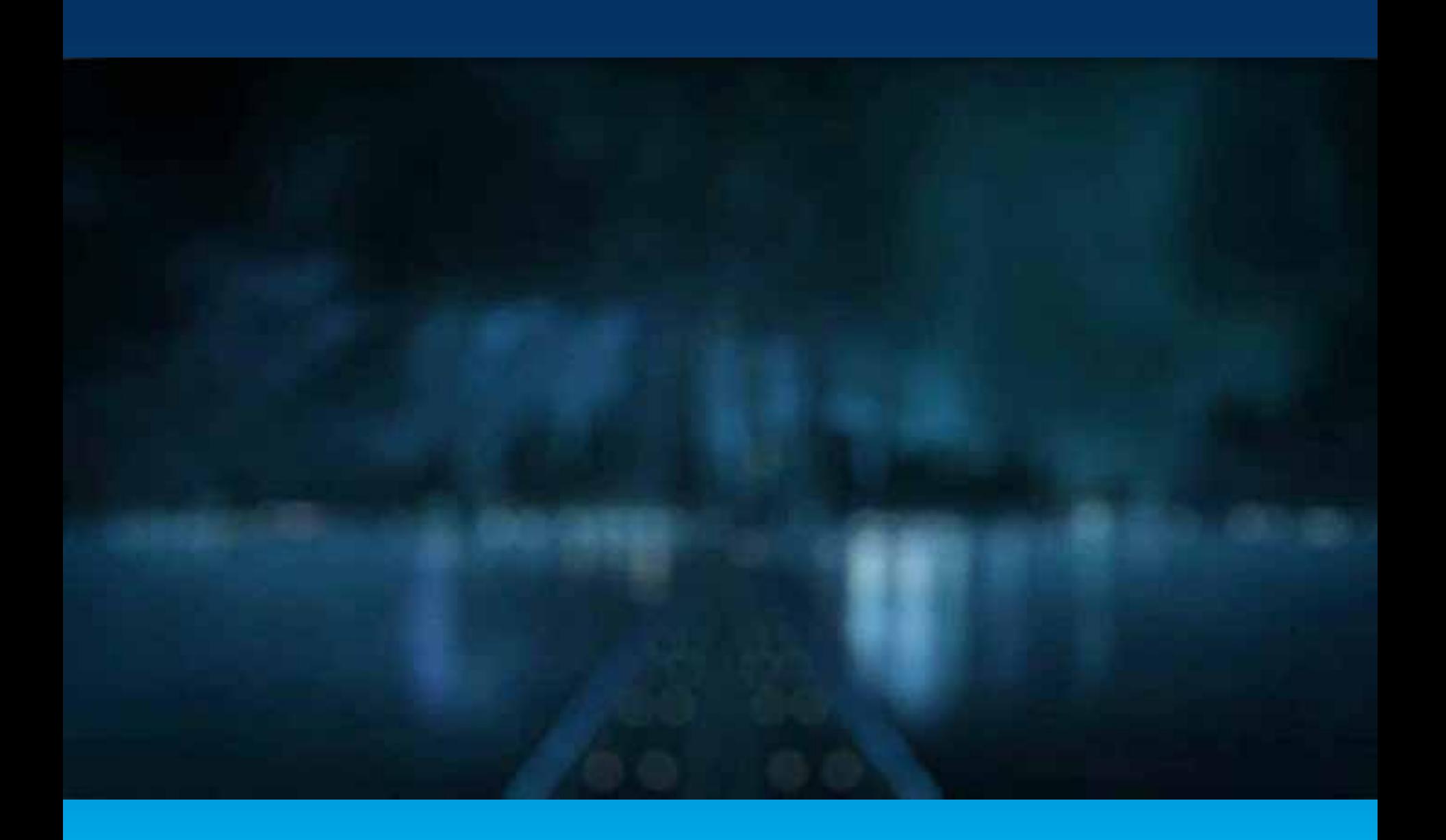

### **CityEngine http://www.esri.com/software/cityengine**

### *3D procedural modeling and design solution*

### - **Procedurally generate 3D urban content**

- From 2D GIS geometry and attributes
- Using algorithms and parametric rules

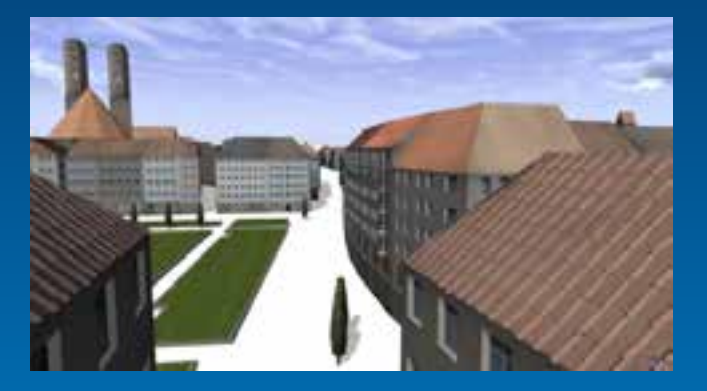

# - **3D City Design**

- Iterative design
- Real-time feedback
- Street sketching

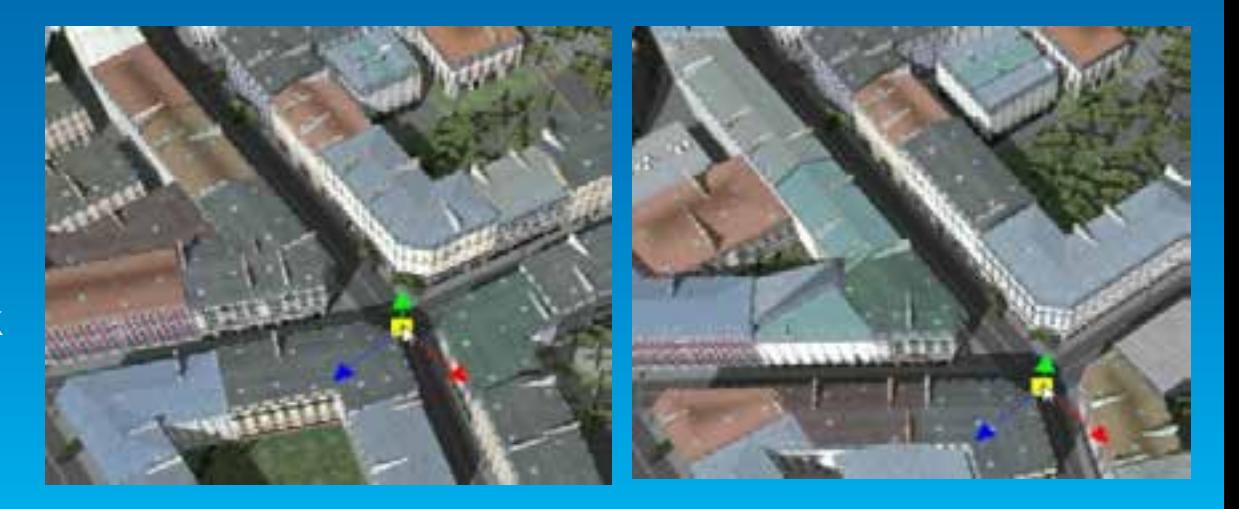

### **Procedural modeling**

*3D model creation using rules / algorithms*

- **Base geometry**

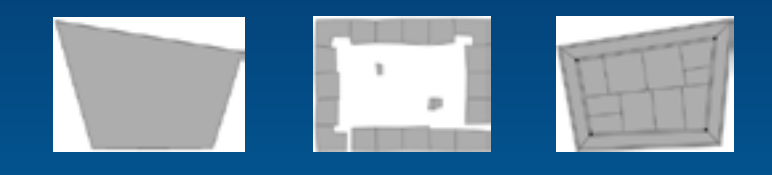

- **Procedural rules**

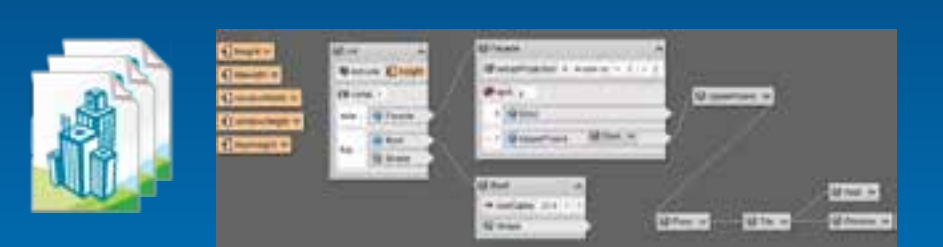

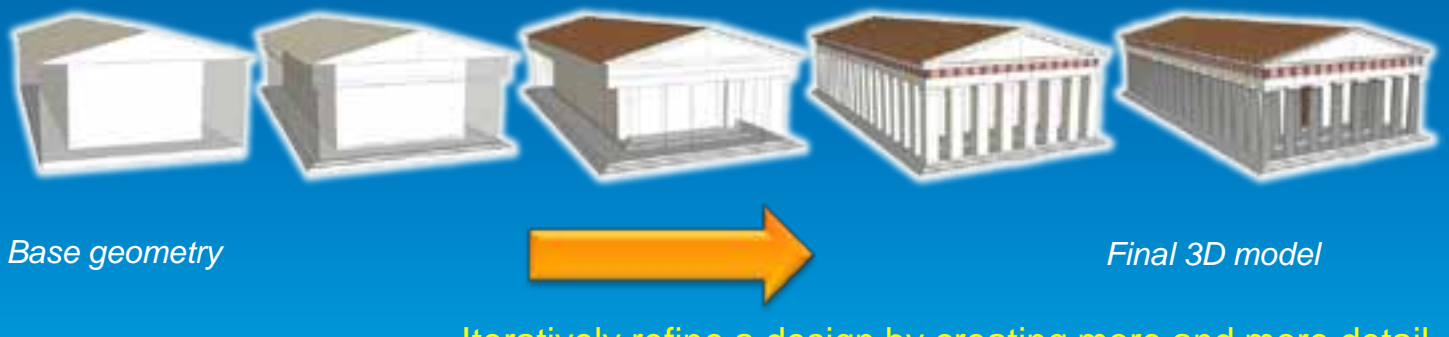

Iteratively refine a design by creating more and more detail

### **Procedural Modeling vs. Manual Modeling**

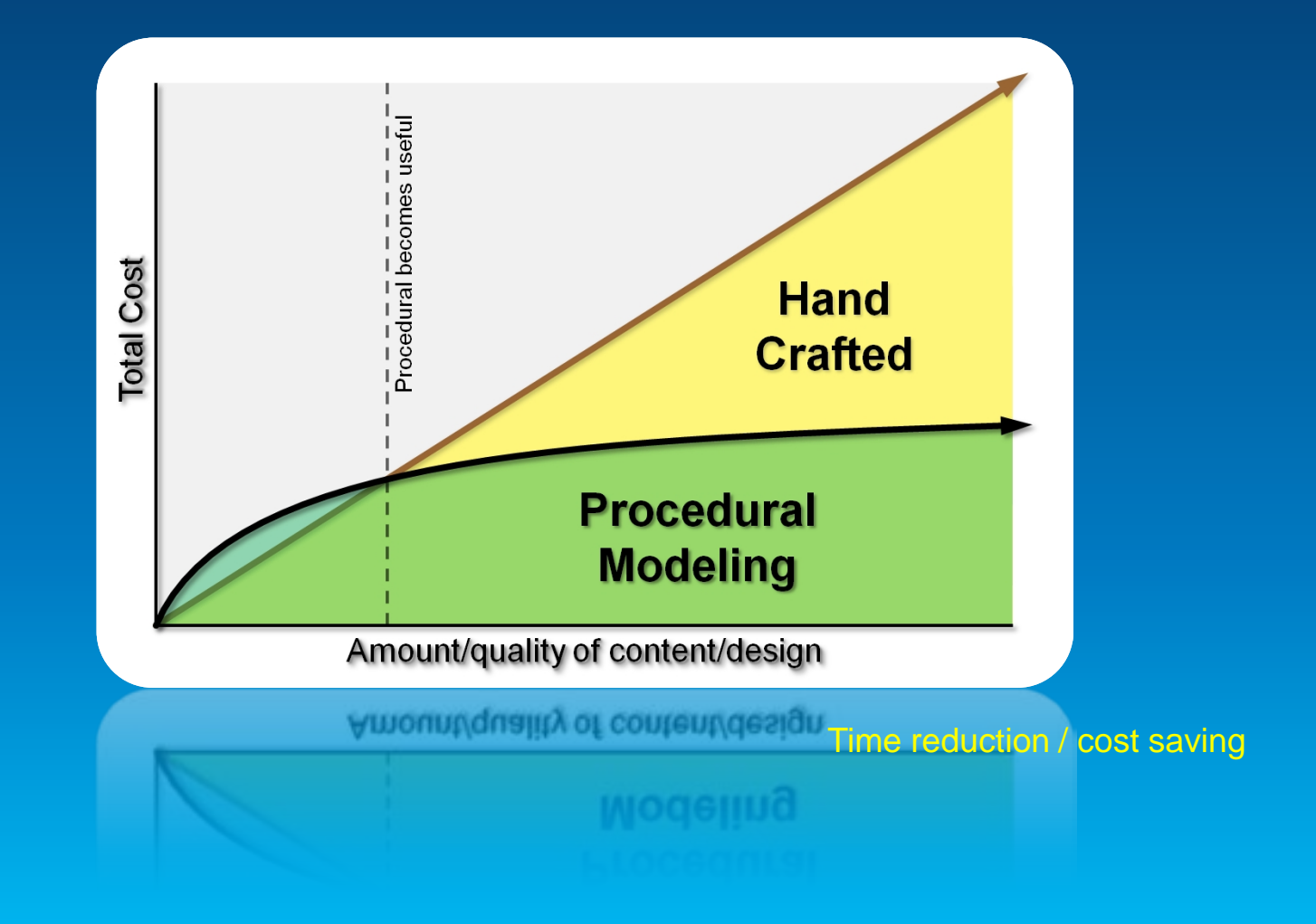

### **GIS Data as Input**

### *ArcGIS example*

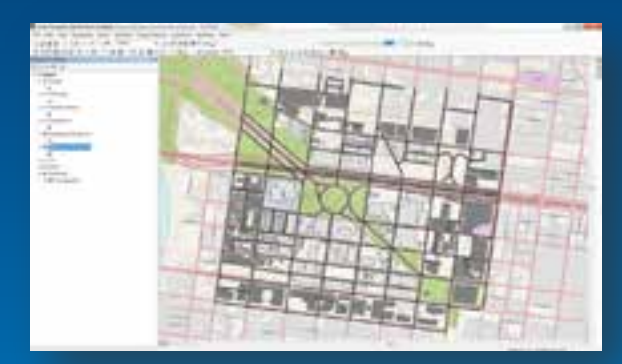

### *Geometry (parcels, footprints, streets)*

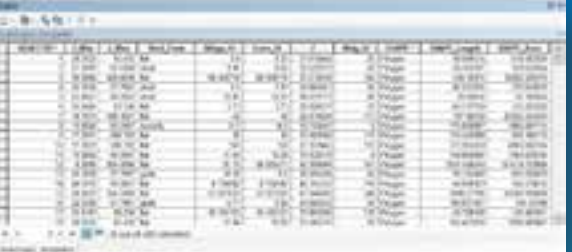

*Attributes (height, roof type, street width)*

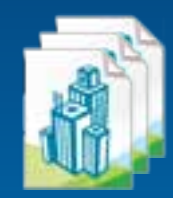

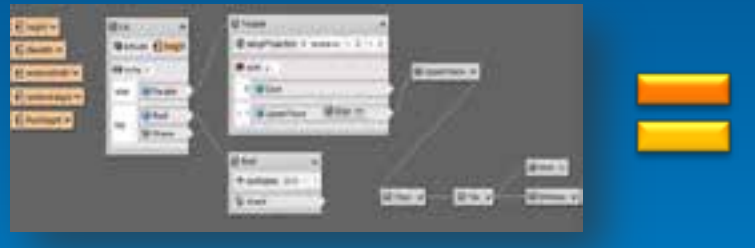

*Rules*

### **3D city content from GIS data**

### *procedural city modeling*

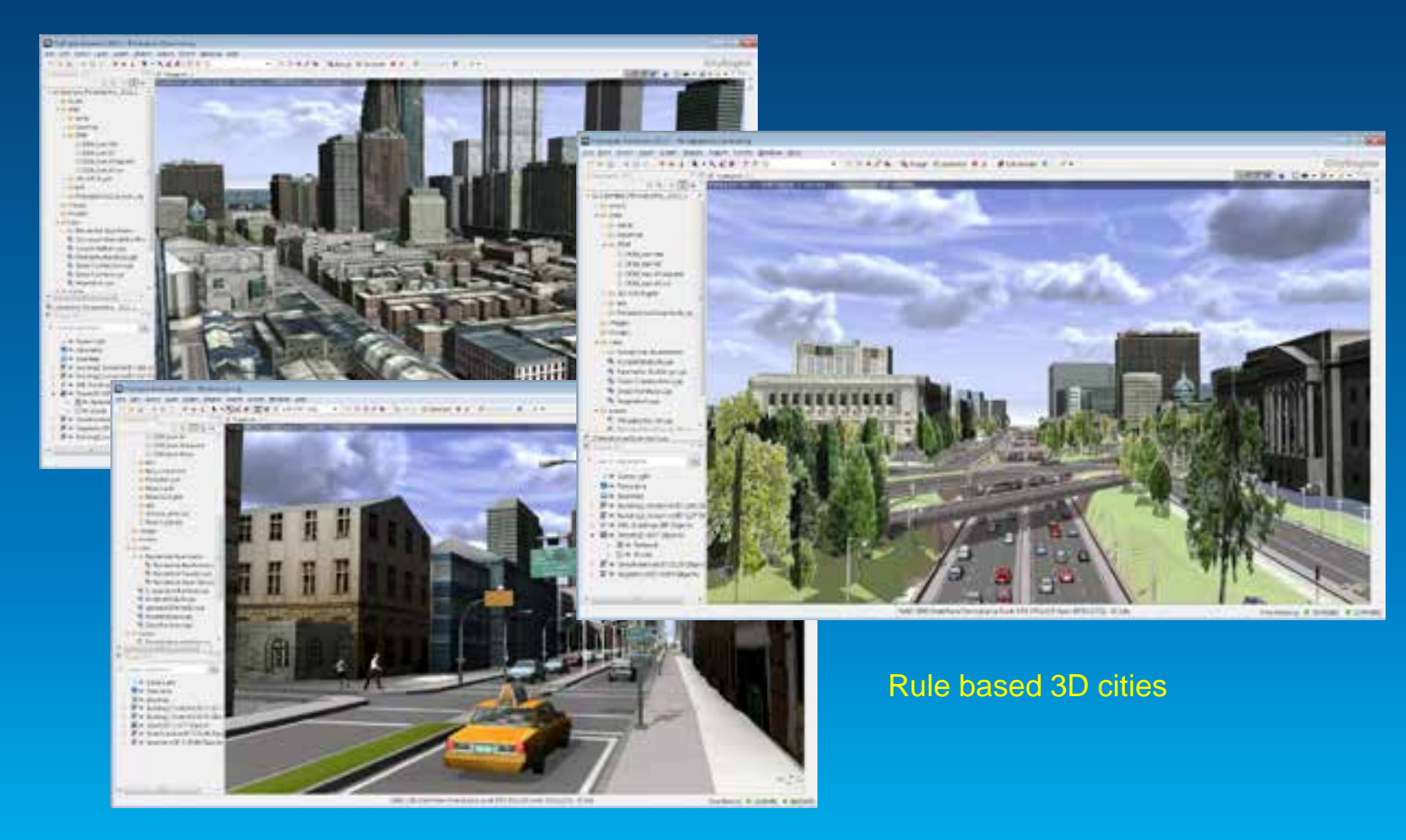

### **3D City Design – Procedural Approach**

### Urban planning example

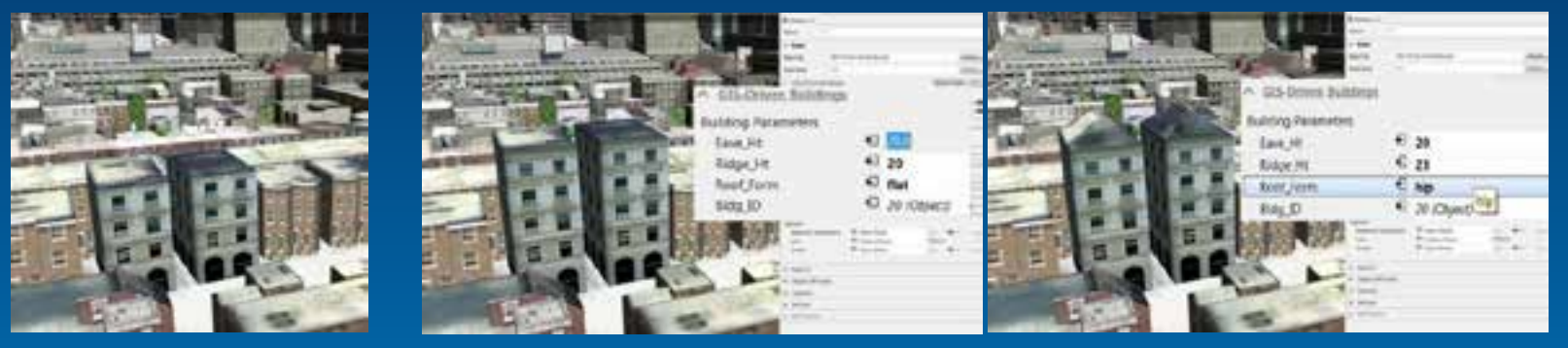

*Add a floor Add a roof*

### New development – draw streets Reporting (area ratios...)

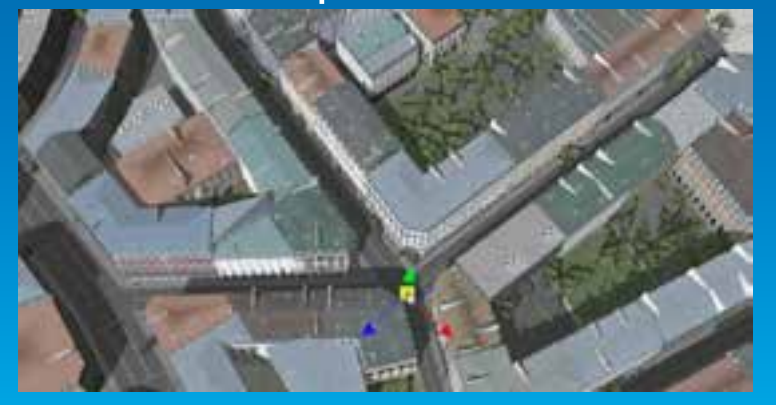

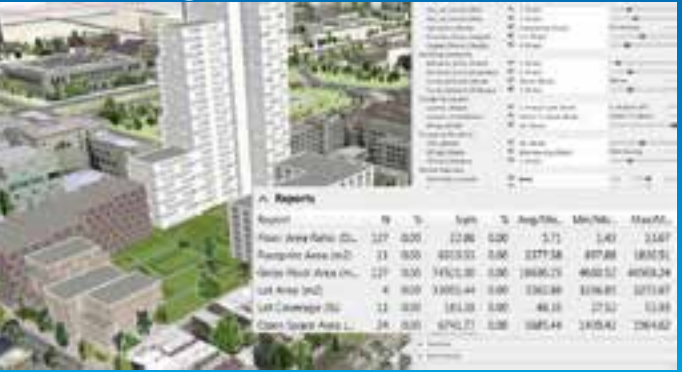

### **3D City (Geo)design**

*Iterative analysis while designing*

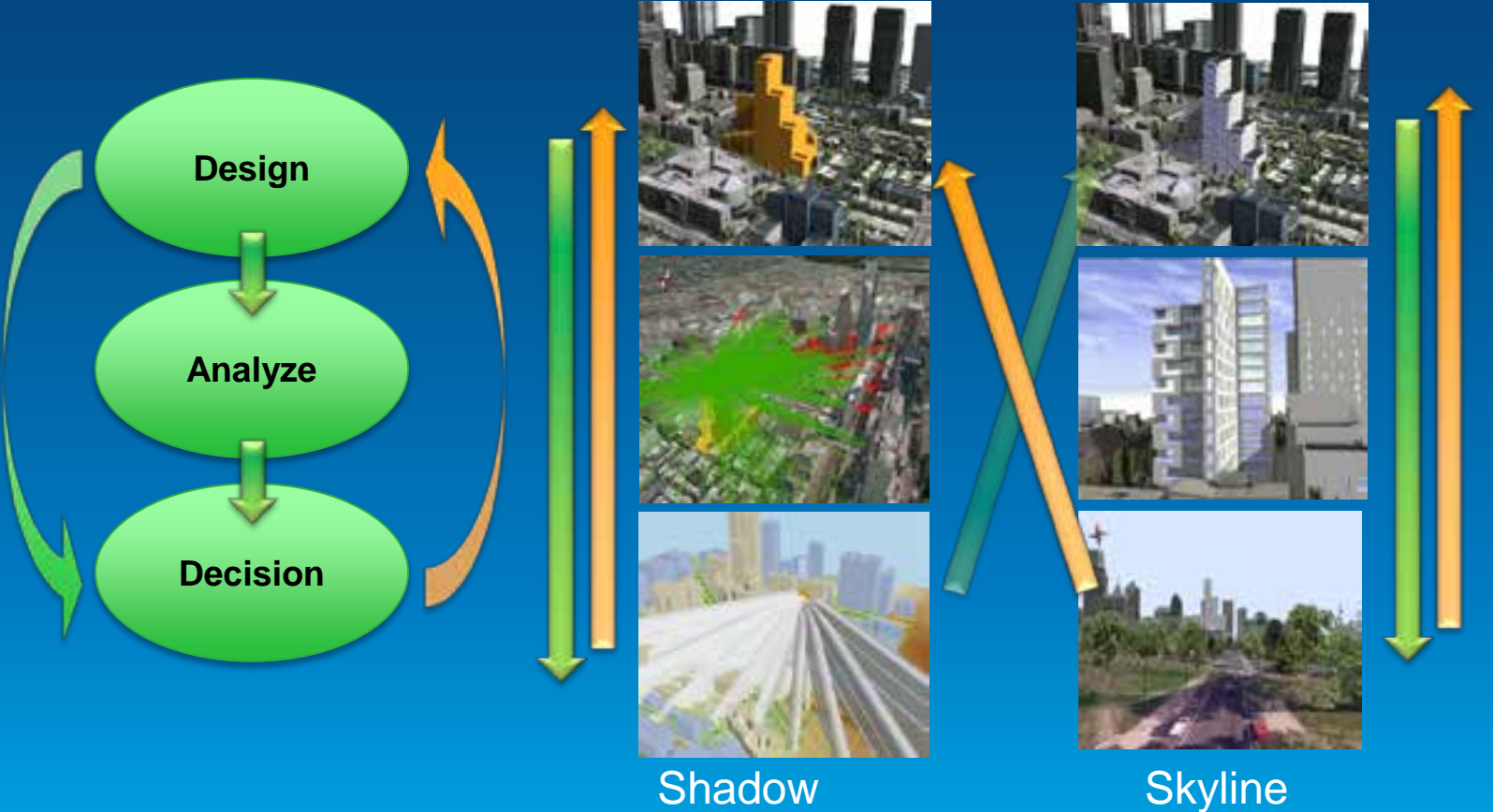

analysis

**Skyline** analysis

### **CityEngine 2012 – Opportunities for Developers**

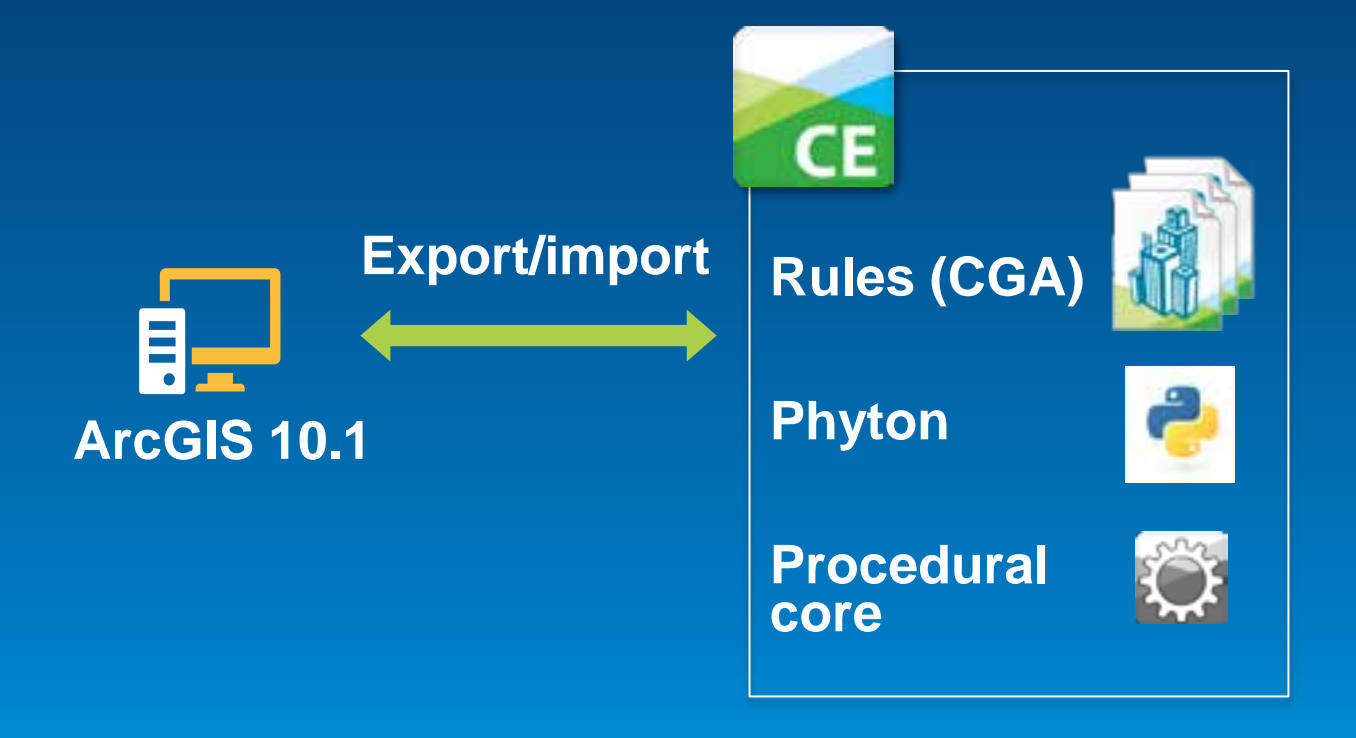

### **CityEngine 2013 for Developers**

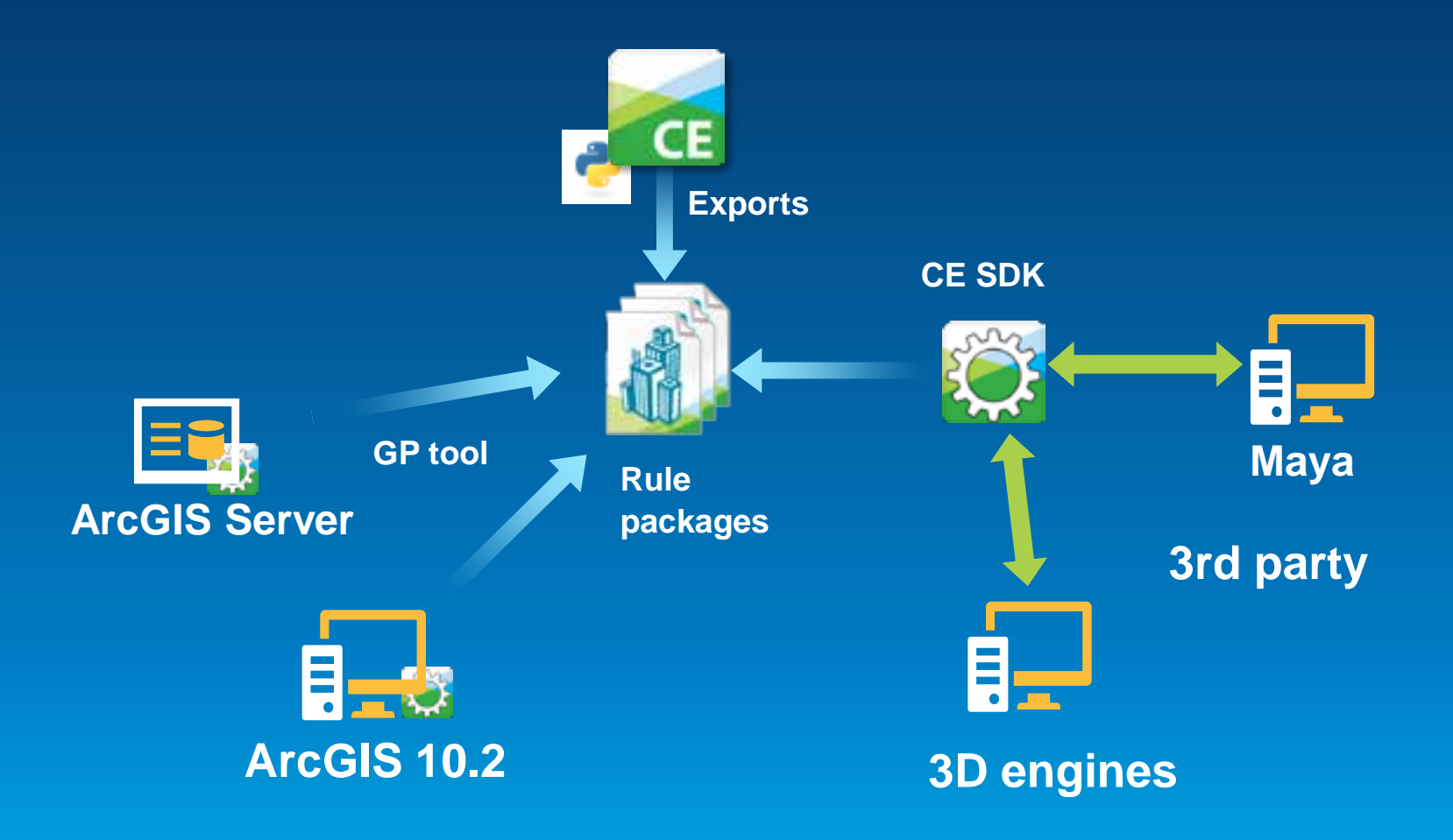

### **CityEngine 2013 for Developers**

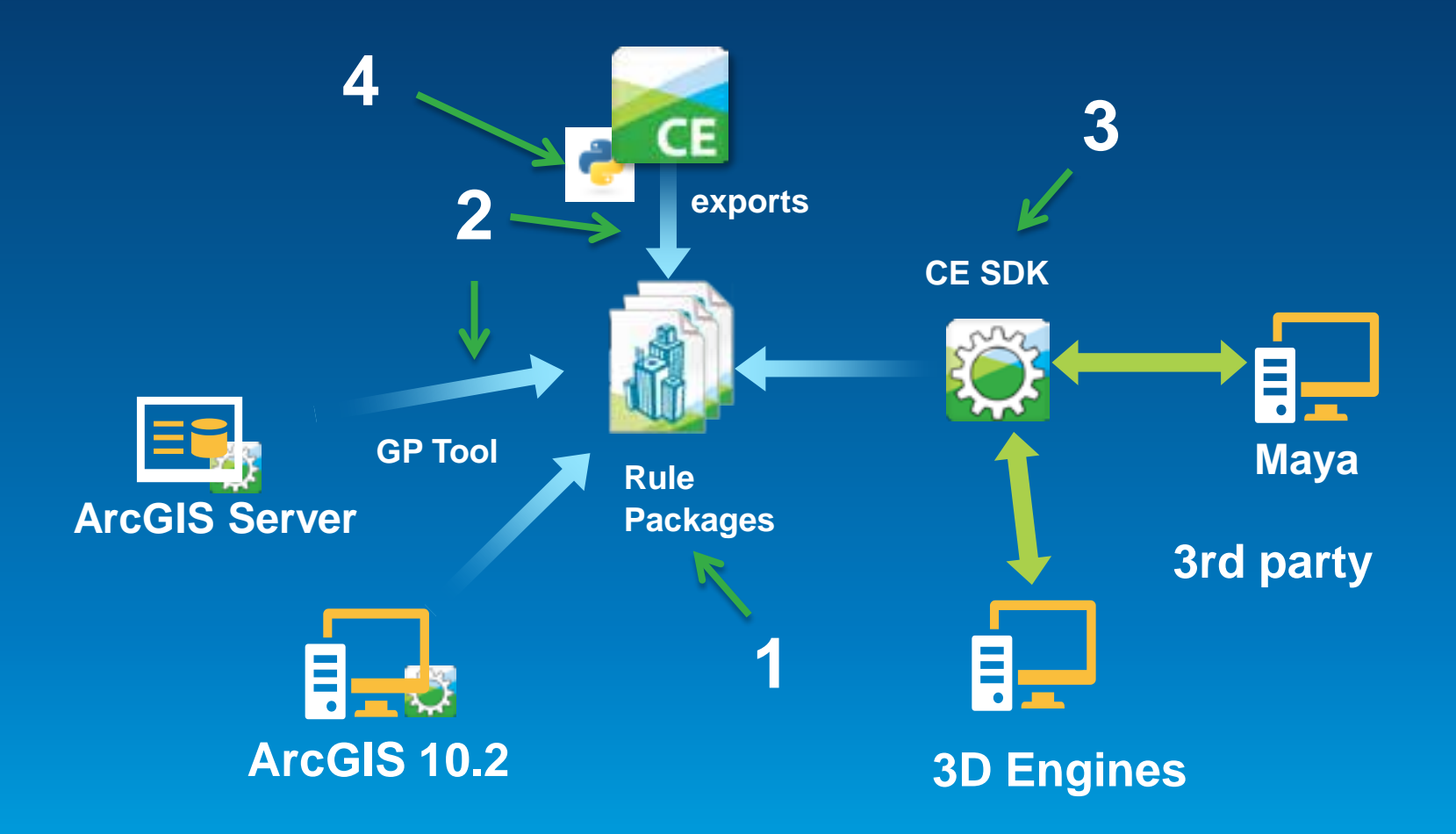

- **1. Rules, Rule Packages, CGA**
	- **Rule: description of shape refinement**

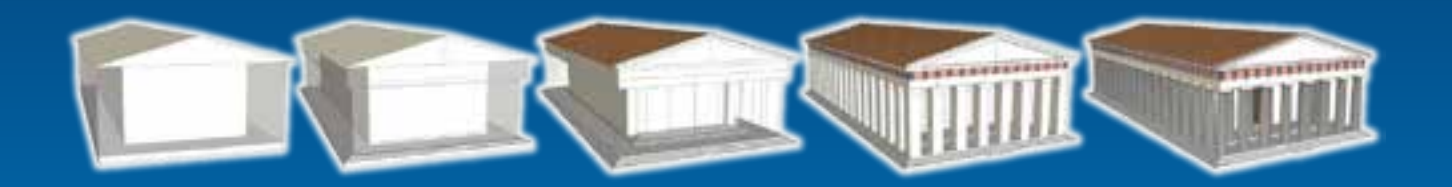

• **Rule Package: multiple rules & assets**

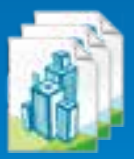

• **CGA: «scripting language for shapes»**

```
Mass(h, rooftype) -->
    extrude(h*HeightFactor) Stories comp(f){top: Roof(rooftype) }
```
### **CGA Shape Grammar - Definition**

- **A** *shape* **consists of:**
	- **Symbol**
	- **Attributes**
	- **Geometry (polygonal mesh)**
	- **Oriented bounding box called**  *scope* **(numeric attributes)**

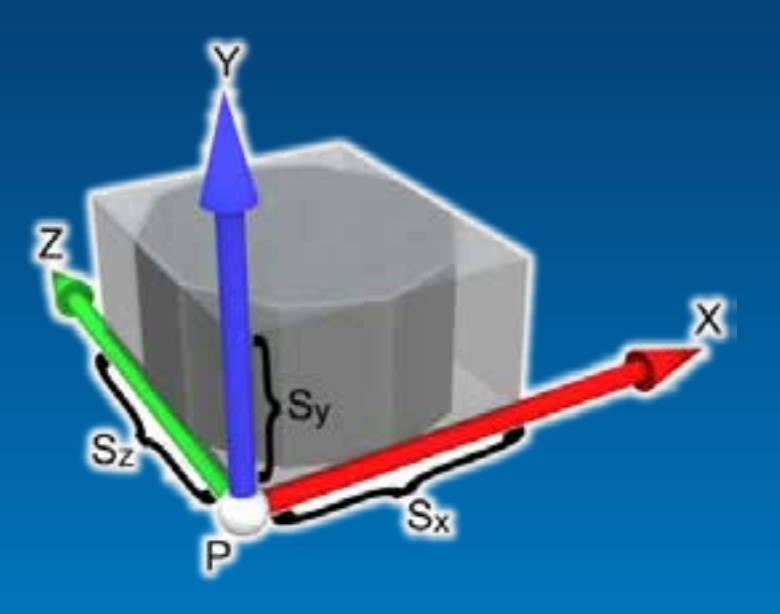

- **Initial shape:** *axiom*
- **A** *rule* **describes the transformation of a shape into one or more successor shapes**

### **GIS Lot as Initial Shape**

- **Symbol = start rule**
- **Attributes: height, zoning…**
- **Geometry = only one face**
- **Scope oriented on first edge**

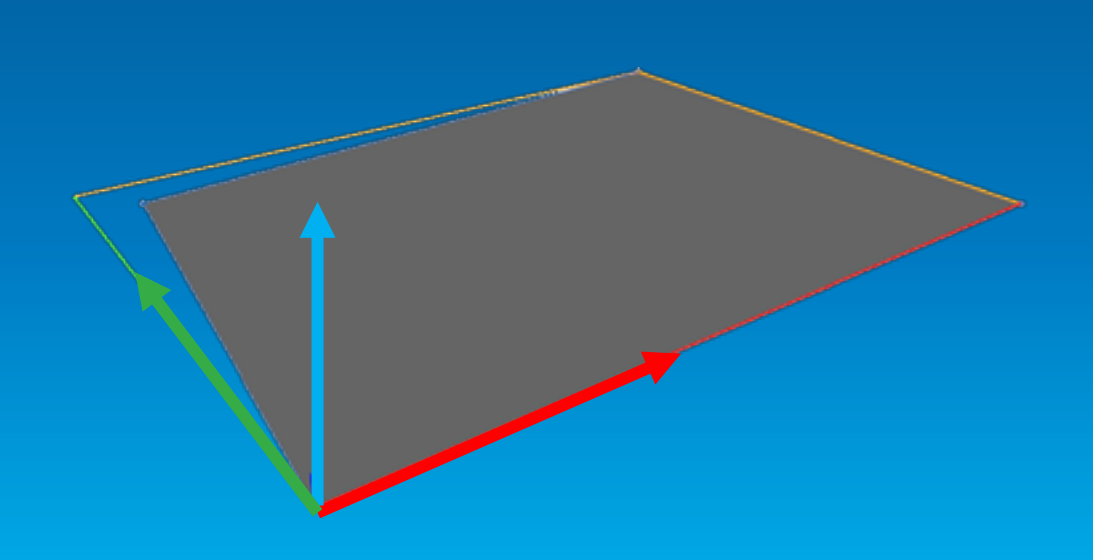

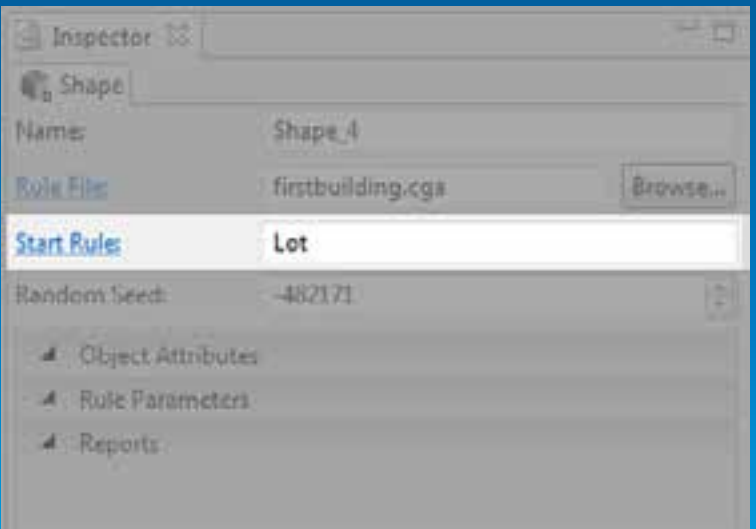

### **Rule Example**

### **Lot --> extrude(10) Mass**

- *Lot* **and** *Mass* **are shapes**
- **A modified copy of shape** *Lot* **becomes shape** *Mass*
- *Mass* **is called a leaf shape**
- **Output geometry = all leaf shapes**

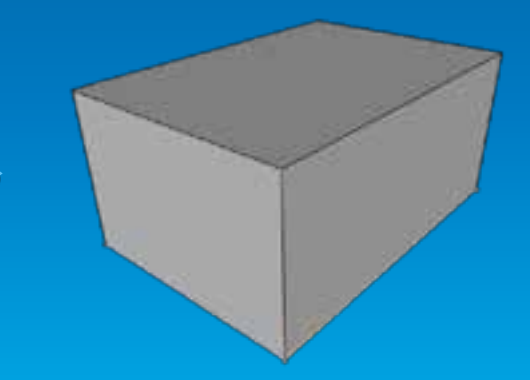

Rule application (generation)

Lot with shape symbol **Lot**

Resulting shape **Mass** Displayed geometry

### **Multiple rules**

### **Lot --> extrude(10) Mass Mass --> C D** *Rule #1 Rule #2*

- **Rule #2 is a matching rule for shape Mass**
- **Shape Mass is replaced by shapes C and D**
- **Mass NOT leaf shape here**

### **CGA Syntax Example**

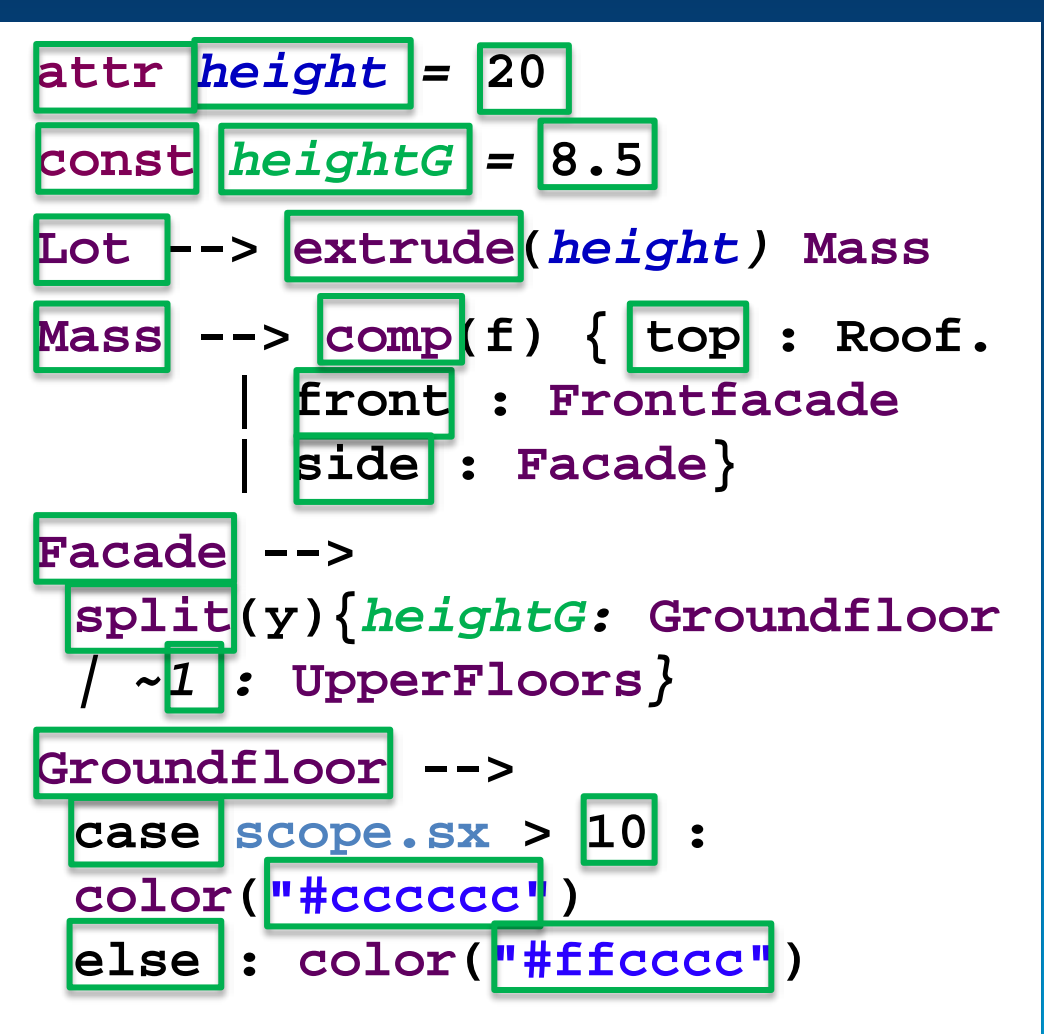

- Rules (may have parameters) **Lot, Mass, …**
- User-defined attributes and constants: **height, heightG**
- Boolean, float and string expressions **20, 8.5, ("#cccccc"), scope.sx > 10**
- CGA-specific keywords **attr, top, front, case**
- CGA operations (may have parameters) **extrude(height), comp(f)**

# **CGA operations overview**

### **Geometry creation**

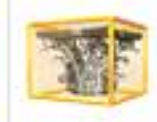

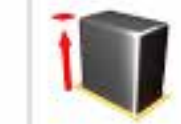

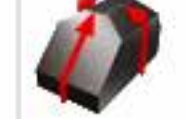

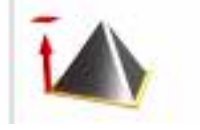

### **Geometry subdivision**

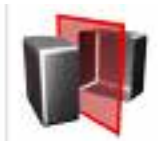

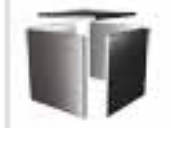

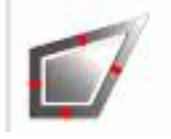

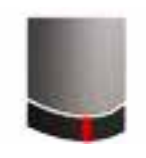

### **Texturing**

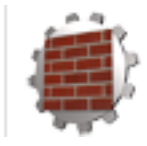

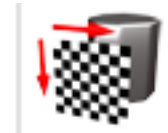

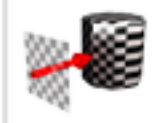

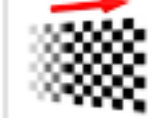

### **Transformations**

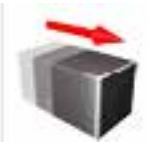

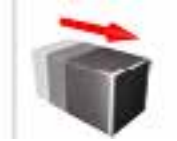

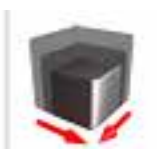

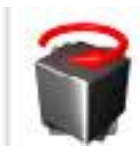

# **User Interface in CityEngine**

### • **Example building rule file**

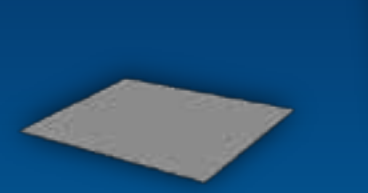

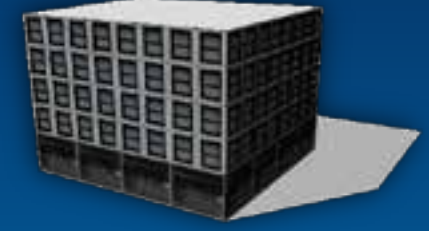

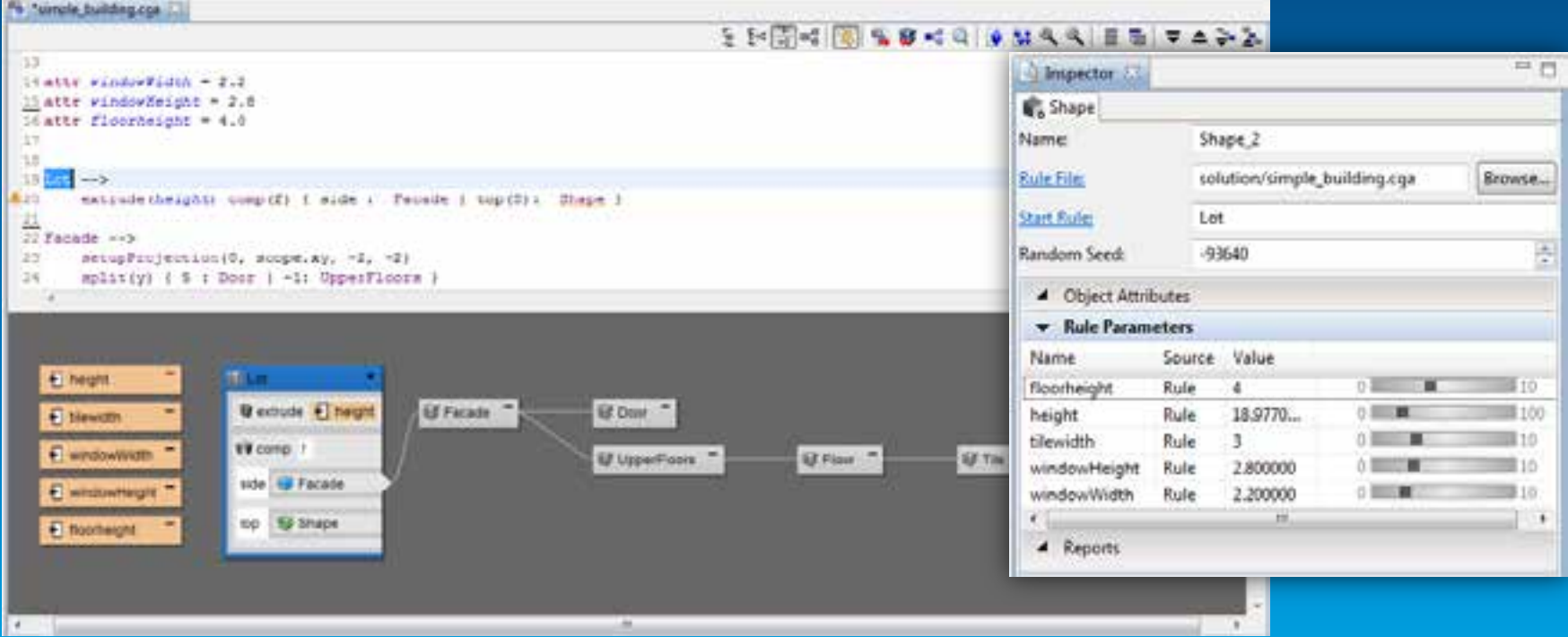

## **2. Exporting and Using Rule Packages**

**Recap: Rule package is:**

- **Combination of CGA rules with assets**
	- **Textures, meshes**
- **Author in CityEngine, used in GP Tools or SDK**

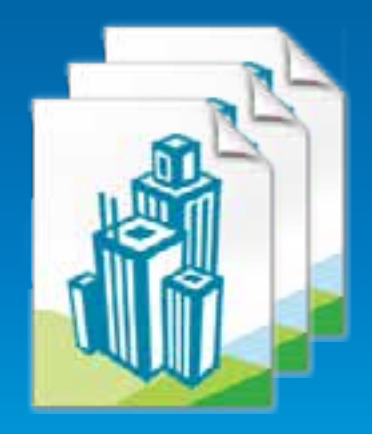

# **Export from CityEngine**

### **right click on rule, "Share As…"**

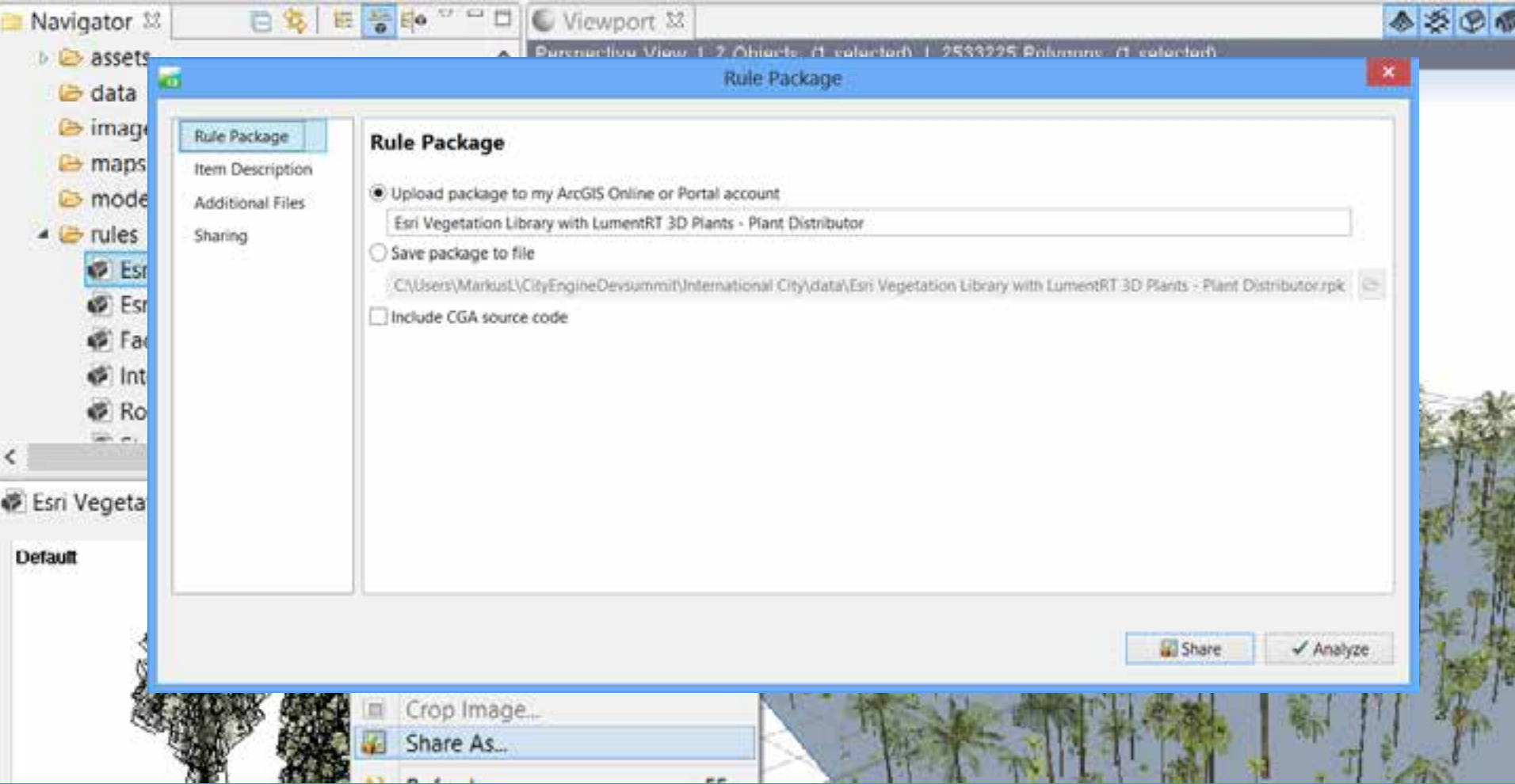

# **Using in ArcScene - CityEngine GP Tool**

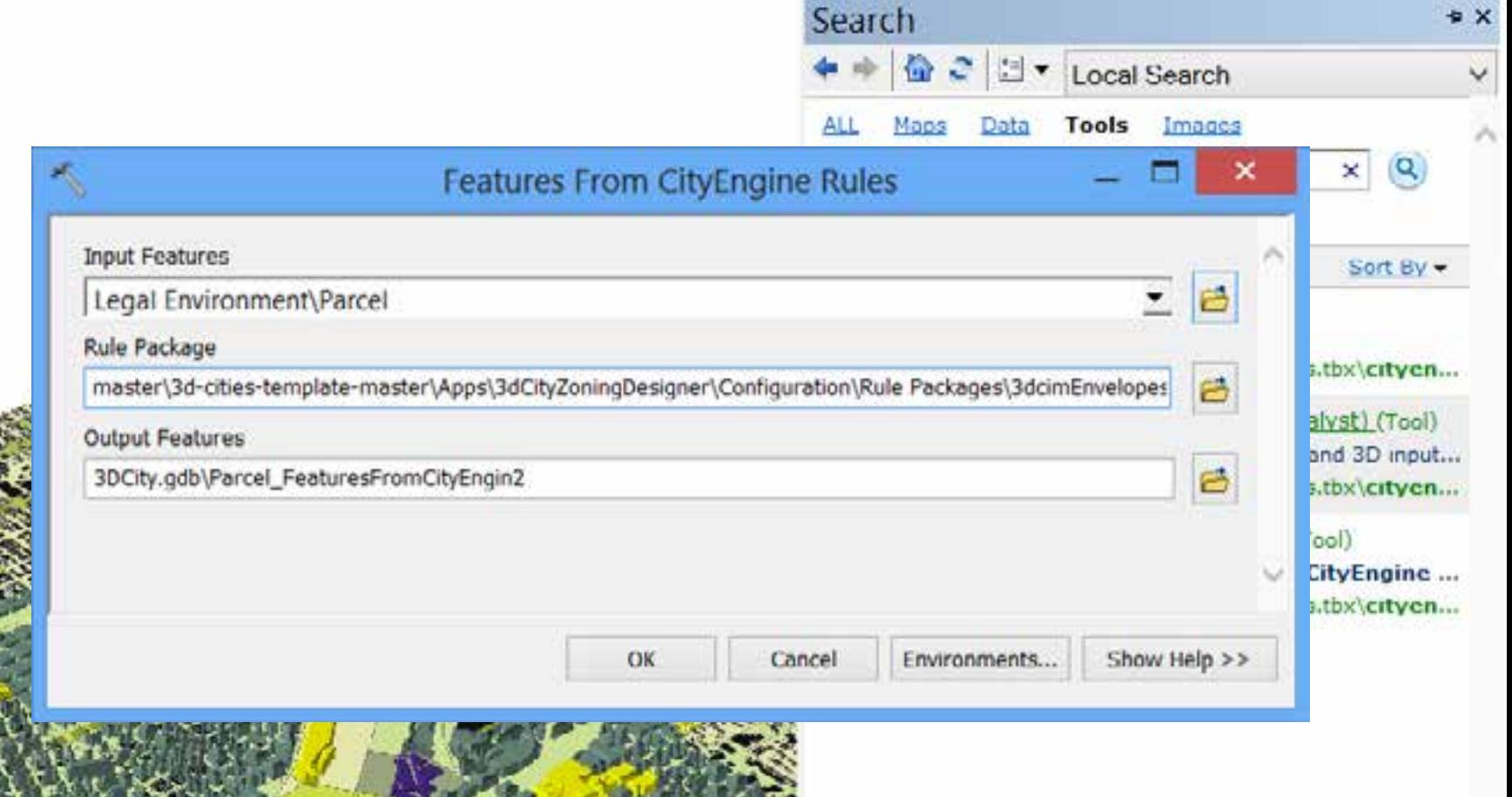

### Demo

# **CityEngine 2013**

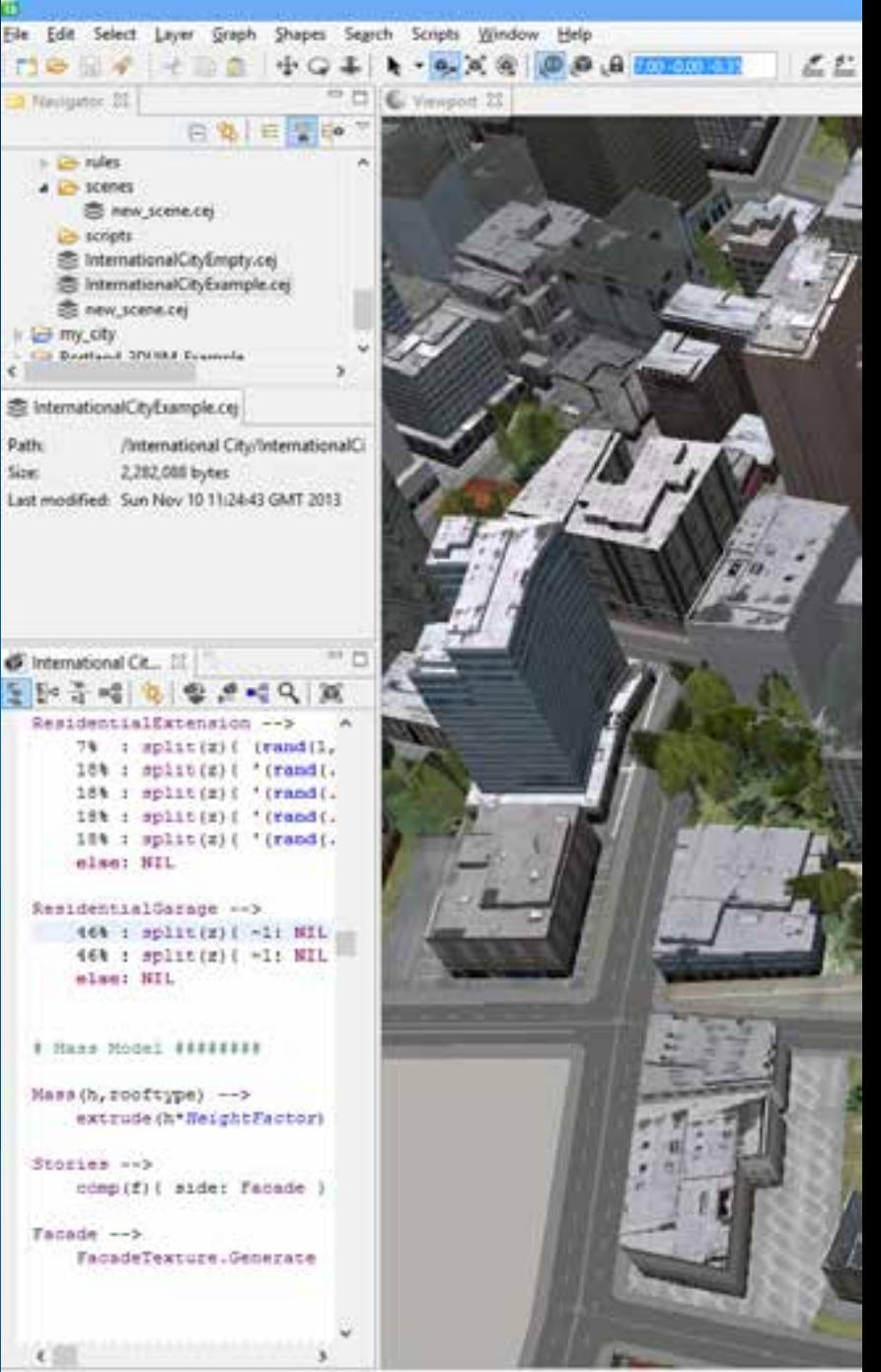

ö

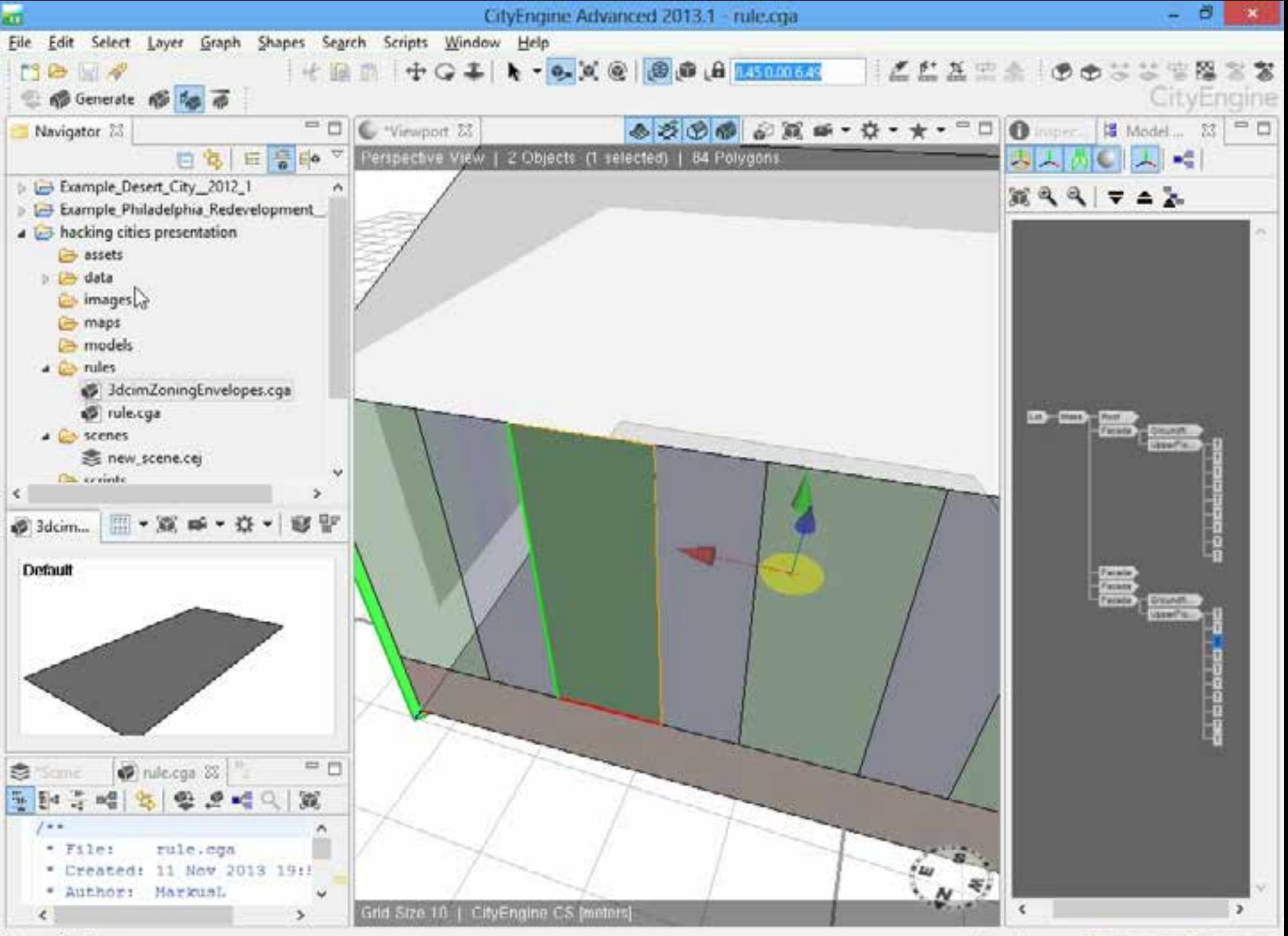

Done with shape

Free Memory: ● 3994[M8] ● 1910[MB]

# **CityEngine GP Tool**

### **Use Cases**

- **2D to 3D: automatic building generation from data model**
	- **E.g. visualize new development options**

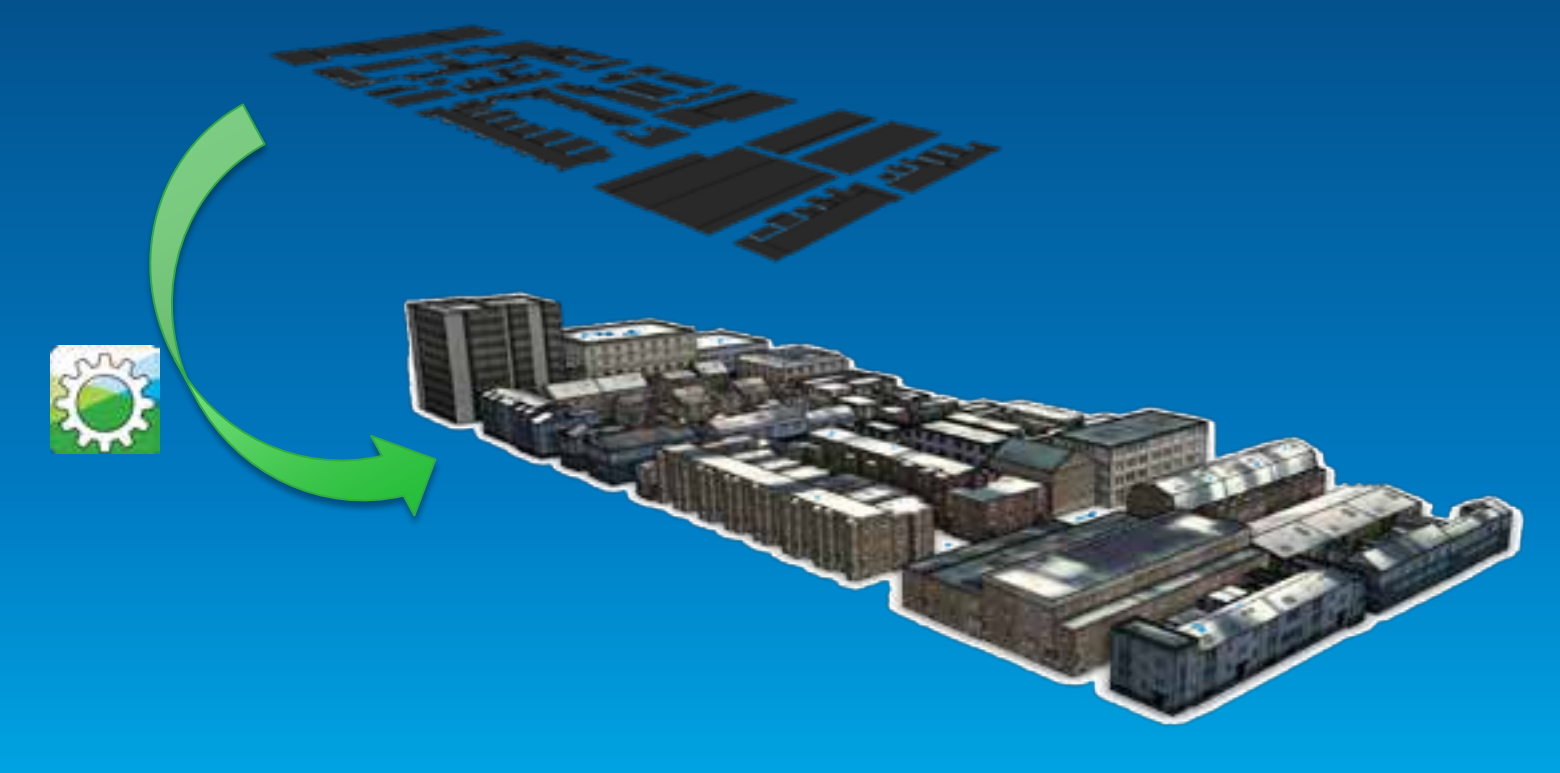

# **CityEngine GP Tool**

### **Use Cases**

- **2D to 3D: generation of zoning volumes from data model**
	- Intuitive visualization of zoning regulations
	- Analyze impact of regulation changes

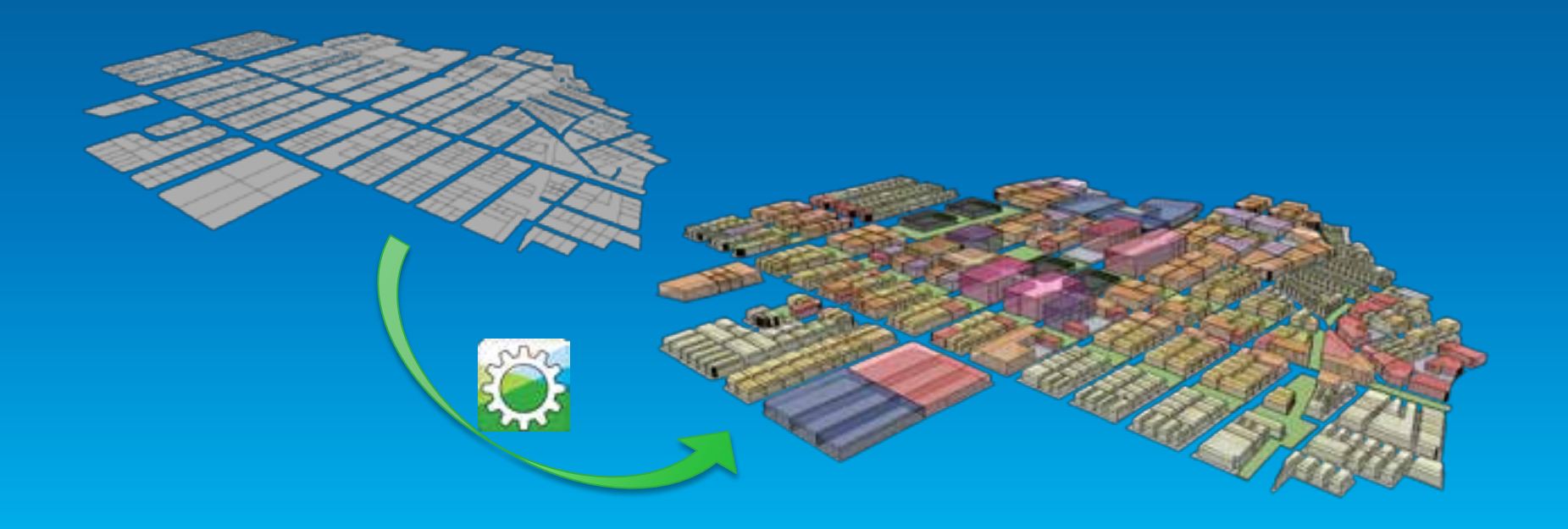

# **CityEngine GP Tool**

### **Use Cases**

- **3D to 3D: Generate panels on 3D multipatches**
	- Generic rule that subdivides geometry, places point features and/or generates attributes
	- Distribute patches on 3D geometry

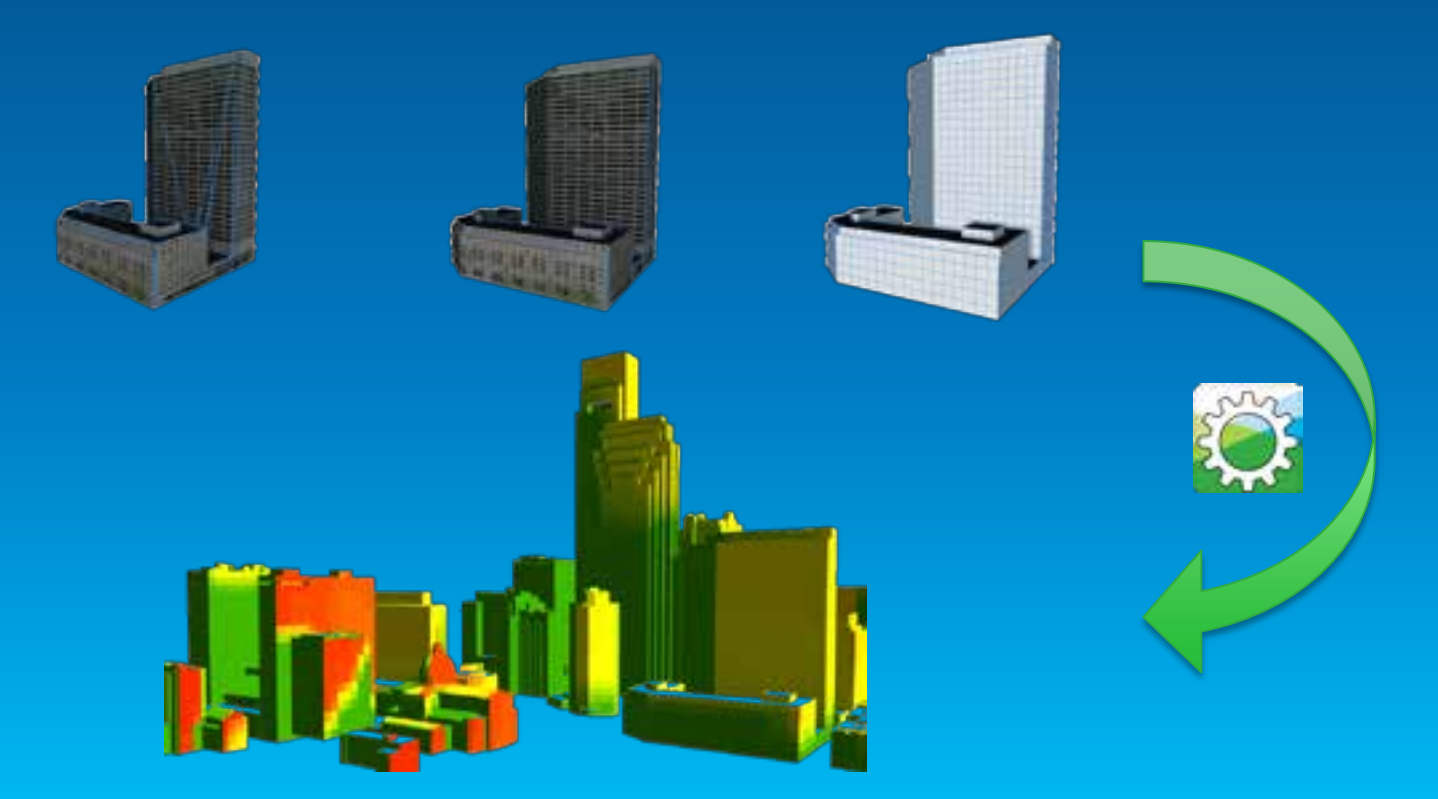

# **3. CityEngine SDK**

**"Proceduralize" your in-house modeling pipeline**

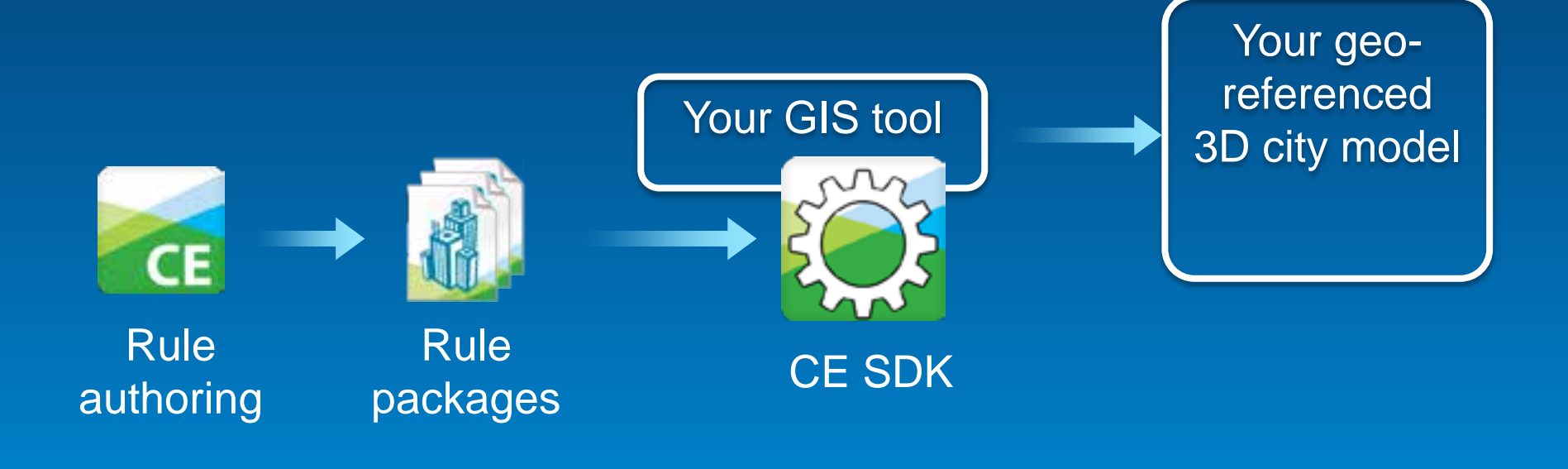

# **CityEngine SDK**

**Basis for an Eco-System**

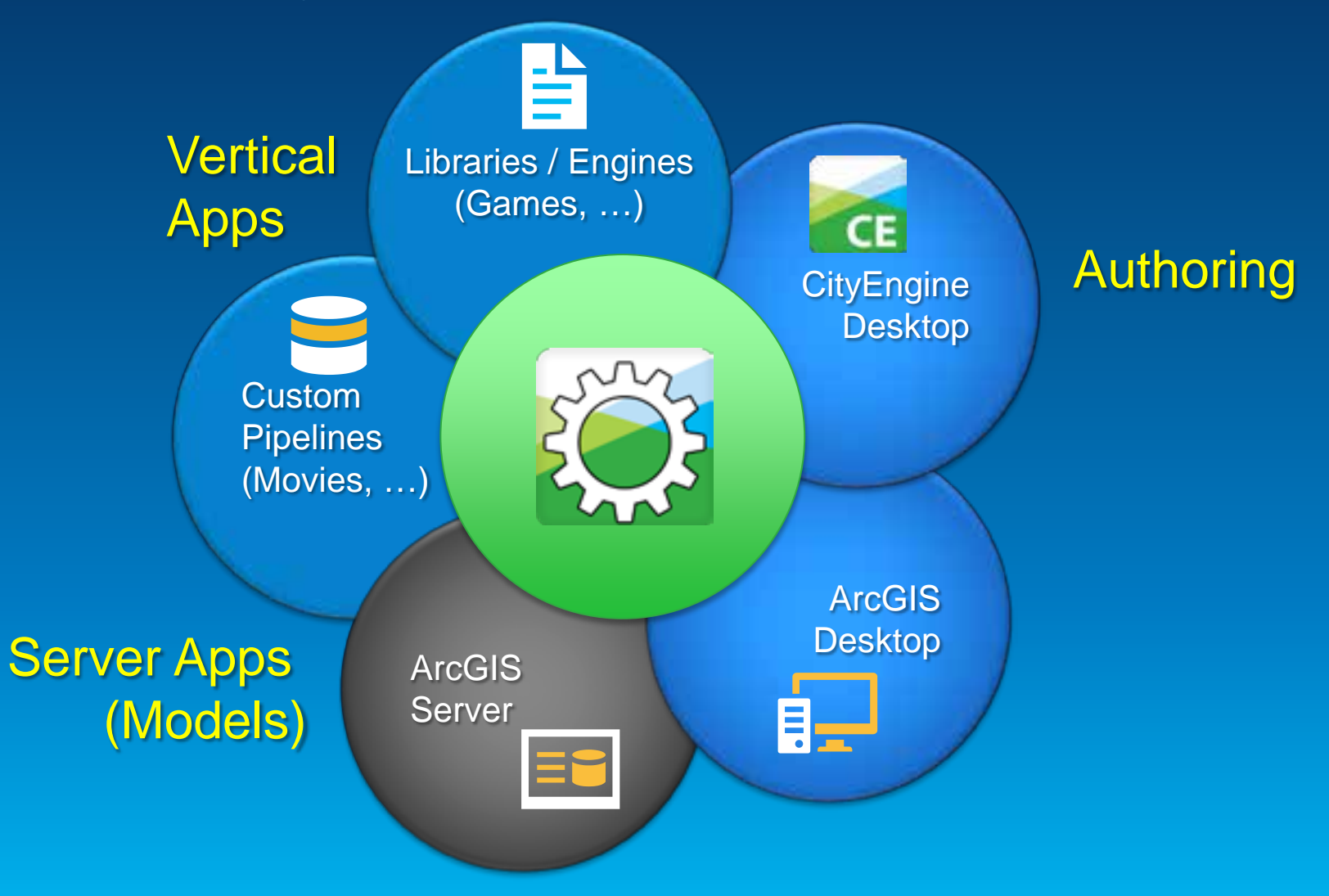

# **CityEngine SDK**

### **System Architecture**

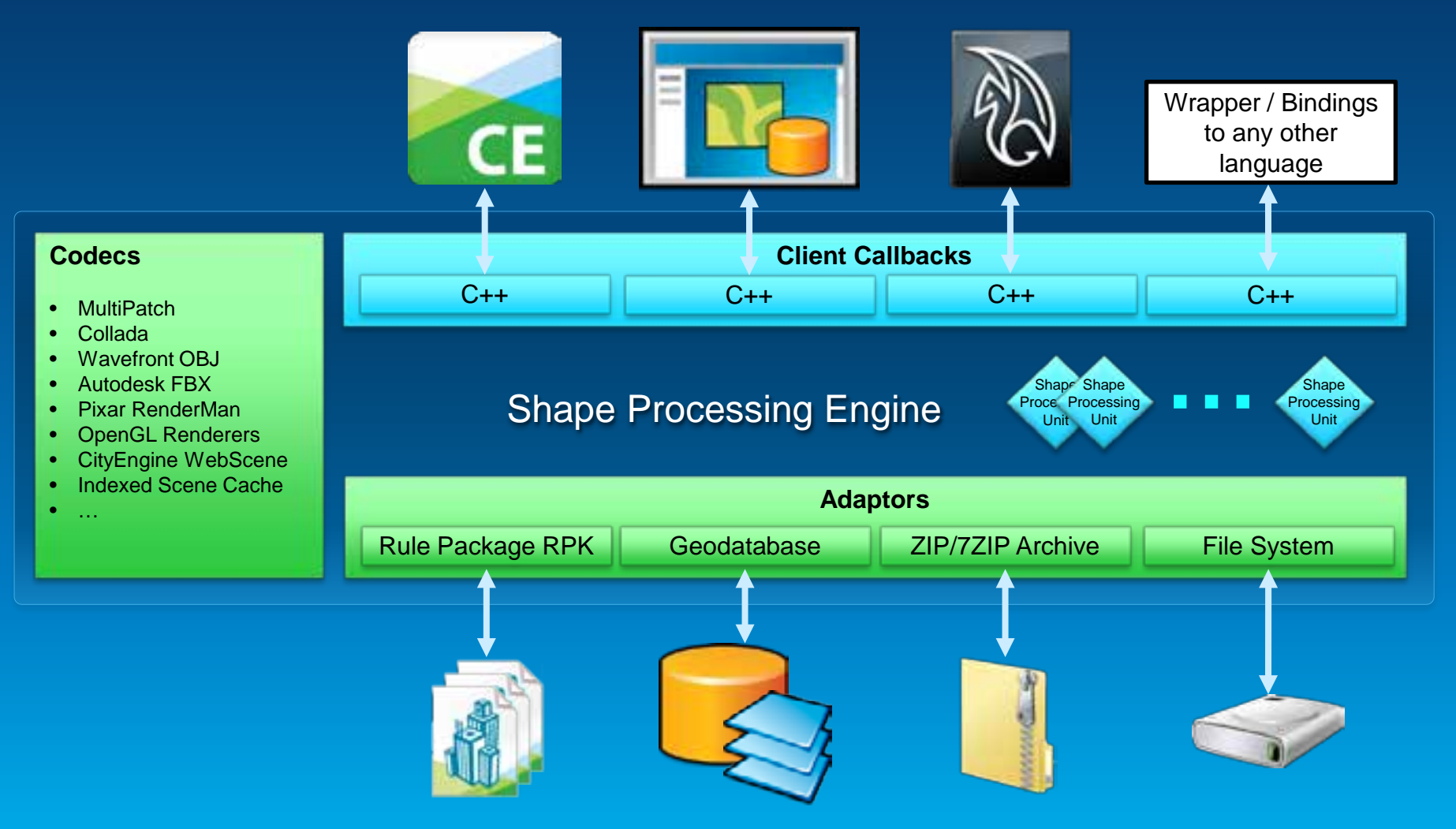

# **CityEngine SDK**

### **Data & Control Flow**

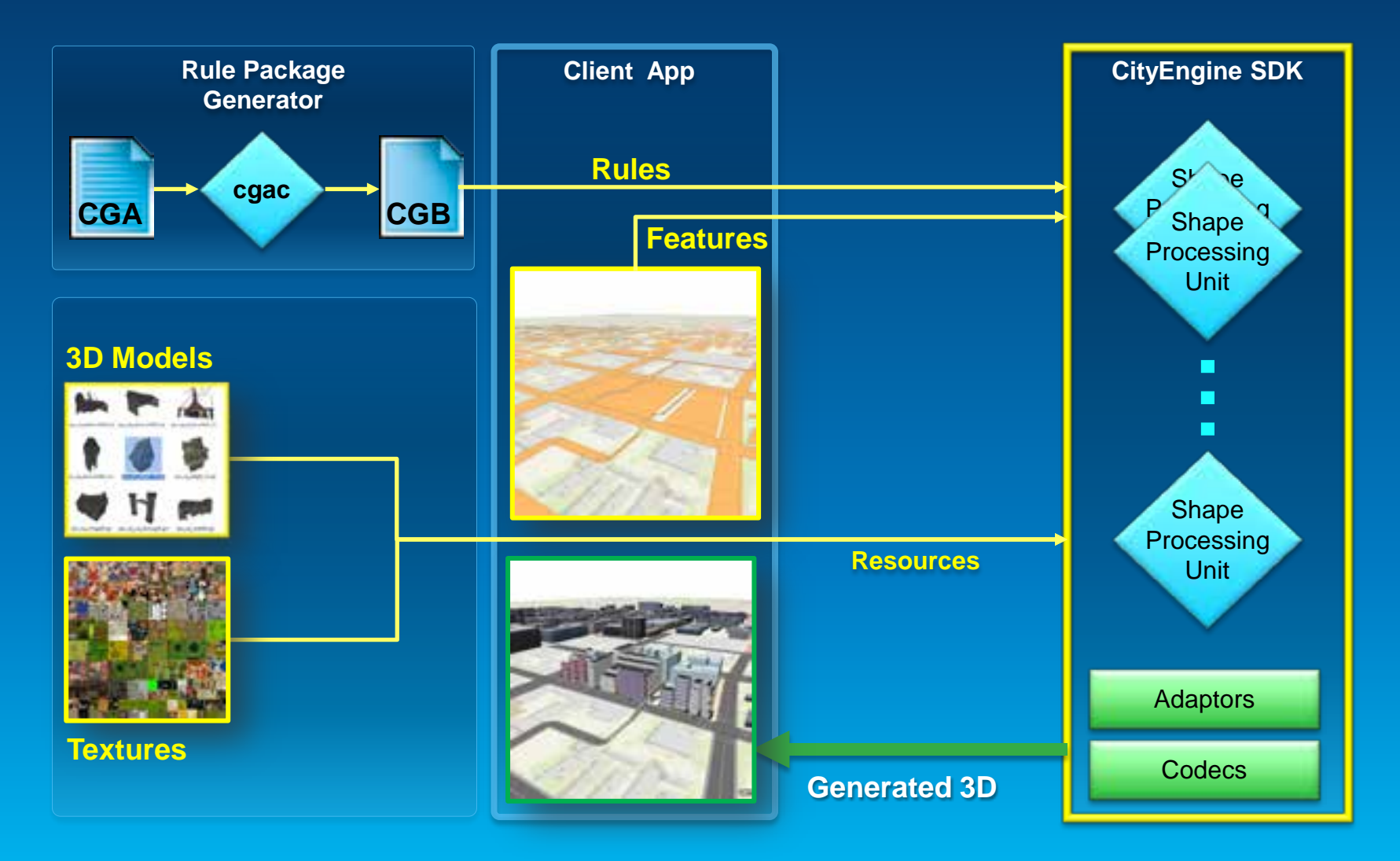

### **SDK Usage Example – Maya Plugin**

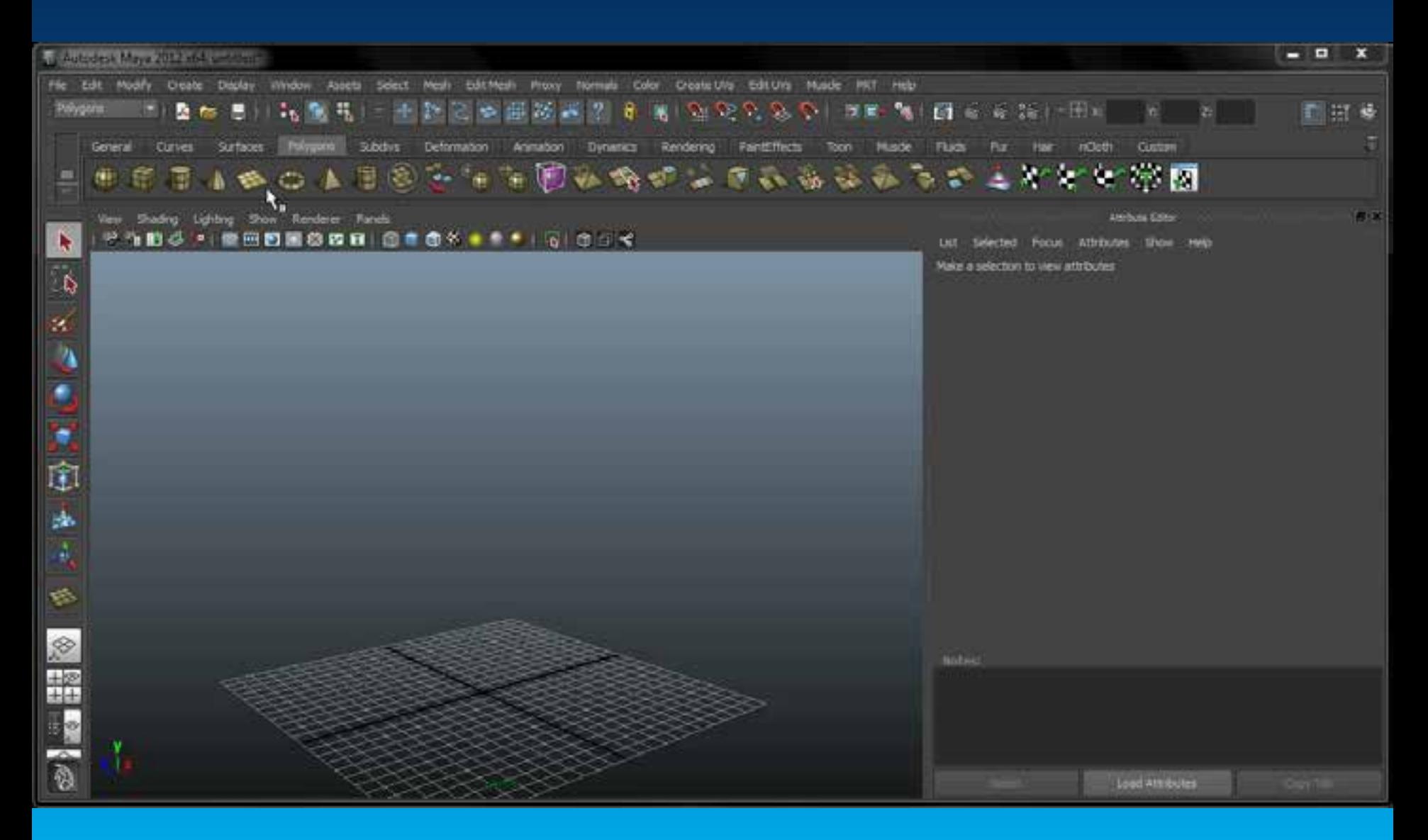

### **4. Python Scripting**

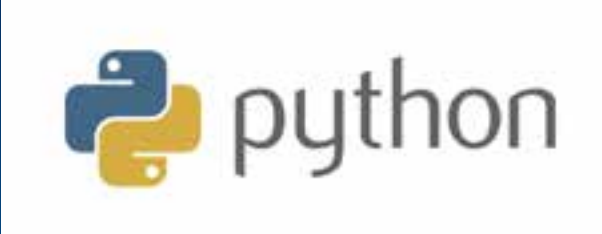

- **Automate UI tasks**
- **CE 2013: All of functions accessible in Python**

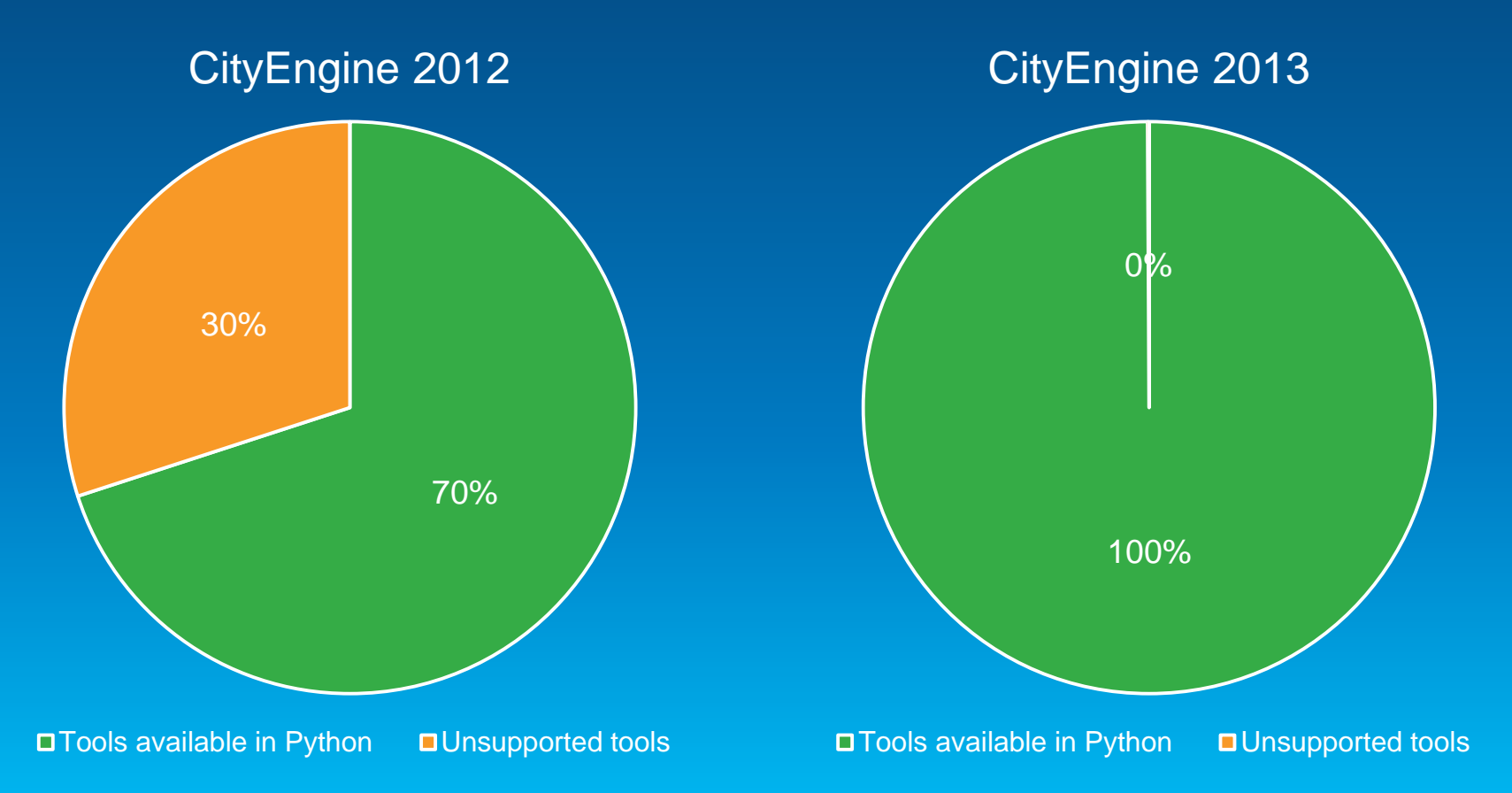

# **Python Scripting**

- **Python Console:**
	- **Call CE or conventional Python commands interactively**
	- **Command completion**

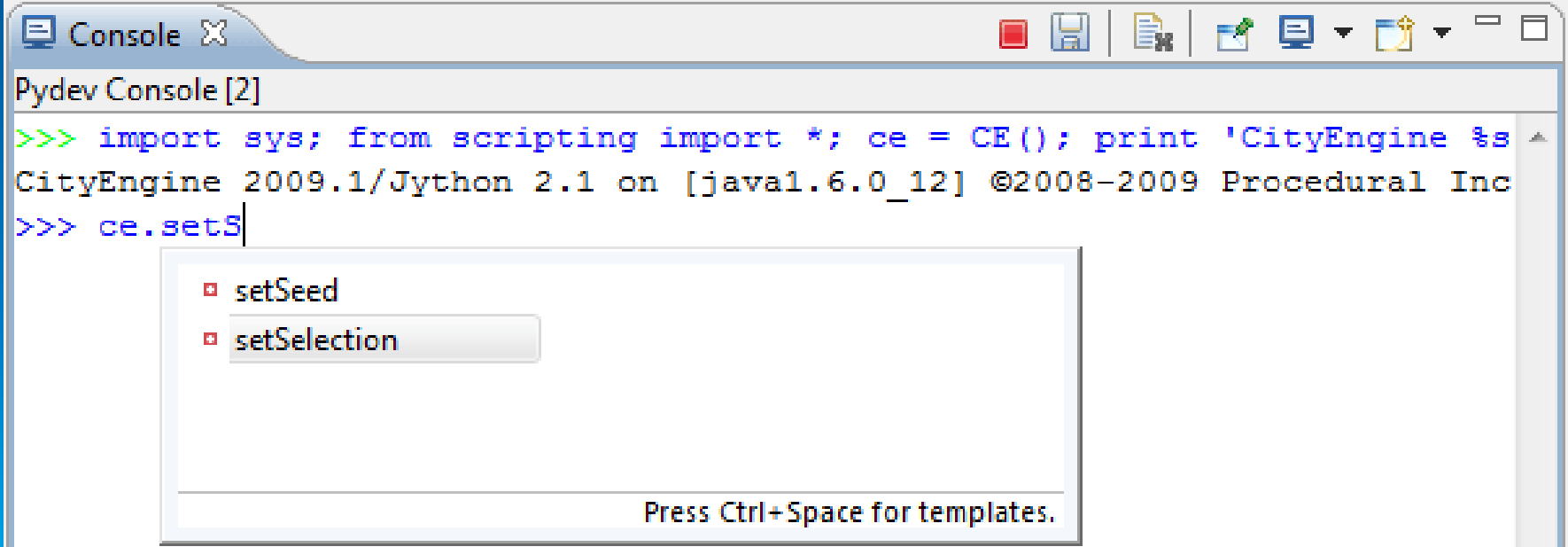

# **Python Scripting**

- **Python Editor**
	- **Convenient editor**
	- **Edit and execute**

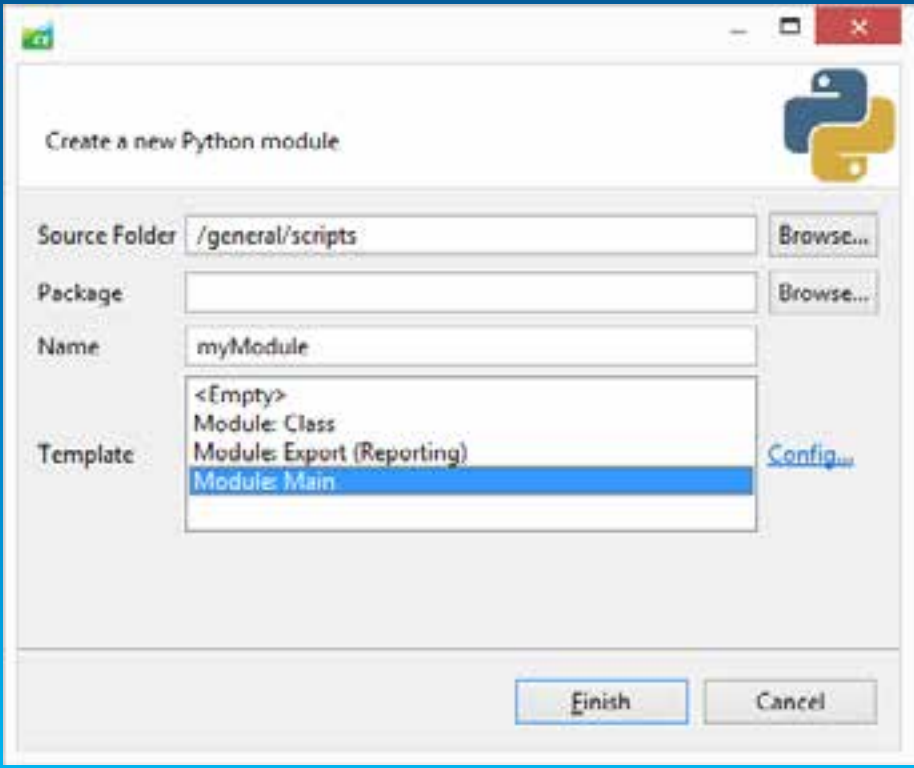

# **Python Scripting**

• **Extensive command set see CityEngine Help for reference**

• **Use your own Python modules**

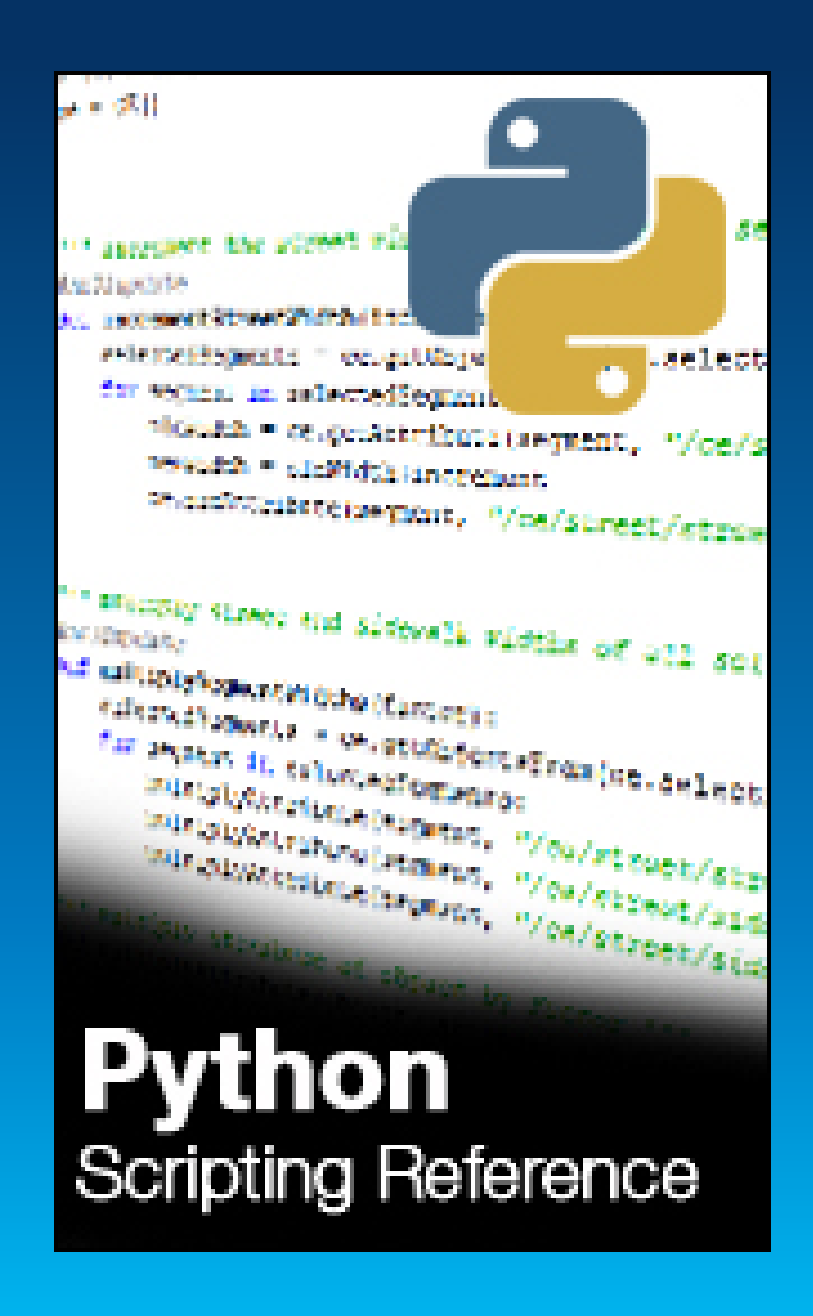

### **Python: Export via script**

**def exportToObj(shapes, exportName):**

- **# create new export settings class, define export format**
- **objExportSettings = OBJExportModelSettings()**
	- **# specify export settings**

**objExportSettings.setGeneralName(exportName***)*

**ce.export(shapes, objExportSettings)**

**if \_\_name\_\_ ==** *'***\_\_main\_\_***'* **:**

**exportToObj(***"pythonExported"***)** *scripts/export.py*

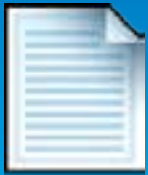

### **Python: Export to a set of files**

**def exportMulti(shapes, exportName): for i in range(10,20): # set value of height attribute ce.setAttribute(shape,** *"/ce/rule/height", i)*  **# call export function exportToObj(shape, exportName + str(i))**

**if \_\_name\_\_ ==** *'***\_\_main\_\_***'* **: exportMulti(***"pythonExported"***)**

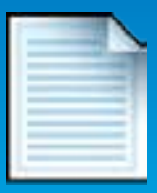

*scripts/export.py*

# **Python: Script Based Export**

- **Python scripts can run parallel to the export**
- **Can process arbitrary report data via callback functions**
- **Powerful mechanism in combination with CGA report()**

```
# Called before the export starts.
```

```
def initExport():
```

```
def initModel():
```

```
def finishModel():
```

```
def finishExport():
```
### **Python: Write report data to file 1**

```
def finishModel(exportContextUUID, shapeUUID, 
 modelUUID):
 shape = Shape(shapeUUID)
 model = Model(modelUUID)
   # get report variable 'LotArea' of generated model
 reports = model.getReports()
 shapeName = ce.getName(shape)
 lotAreaSum = sum(reports['LotArea'])
```
### **# storing data to global variable**

**file.close()**

```
global REPORT
REPORT += "%s,%f\n" (shapeName, lotAreaSum)
```

```
def finishExport(exportContextUUID):
 global REPORT
 filename = ce.toFSPath("data/report_LotAreas.txt")
 file = open(filename, "w")
 file.write(REPORT)
```
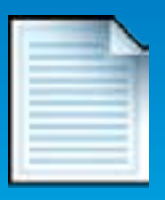

*scripts/reportExport\_1.py*

### **Python: Write report data to file 2**

- **Start the script based exporter with python script containing the callback functions**
	- **Collected report data is written to file** *data/report\_LotAreas.txt*
- Lot\_3,2615.475098 Lot\_2,2573.790283 Lot\_7,1753.116943 Lot\_4,2815.327881 Lot\_1,1365.432495 Lot\_6,2164.343994 Lot\_5,2069.638184 Lot\_0,2551.697510

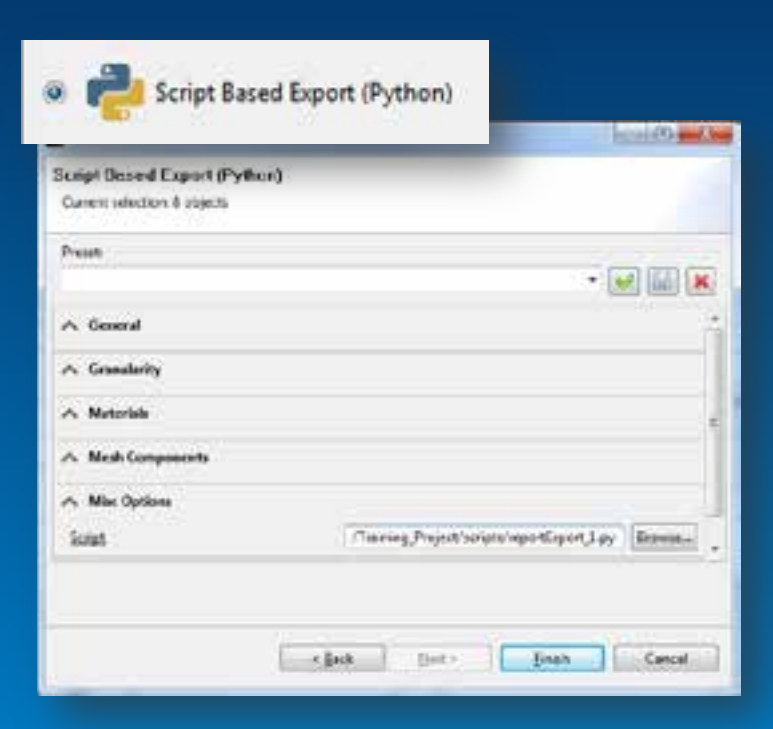

## **CityEngine 2013 timeline**

### • **November**

- **SDK: Binaries in CE2013 – coming in Nov**
- **SDK Headers, Documentation, Examples (incl Maya Plugin) TBR in GIT repository over the next 2-3 months**

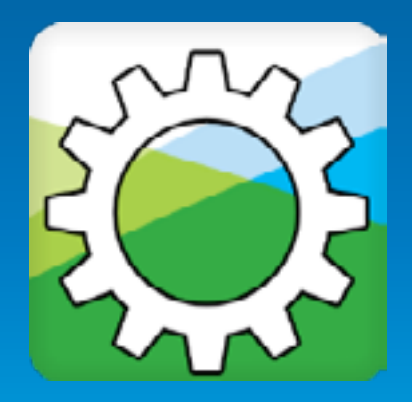

# **Summary – CityEngine 2013 great for Developers**

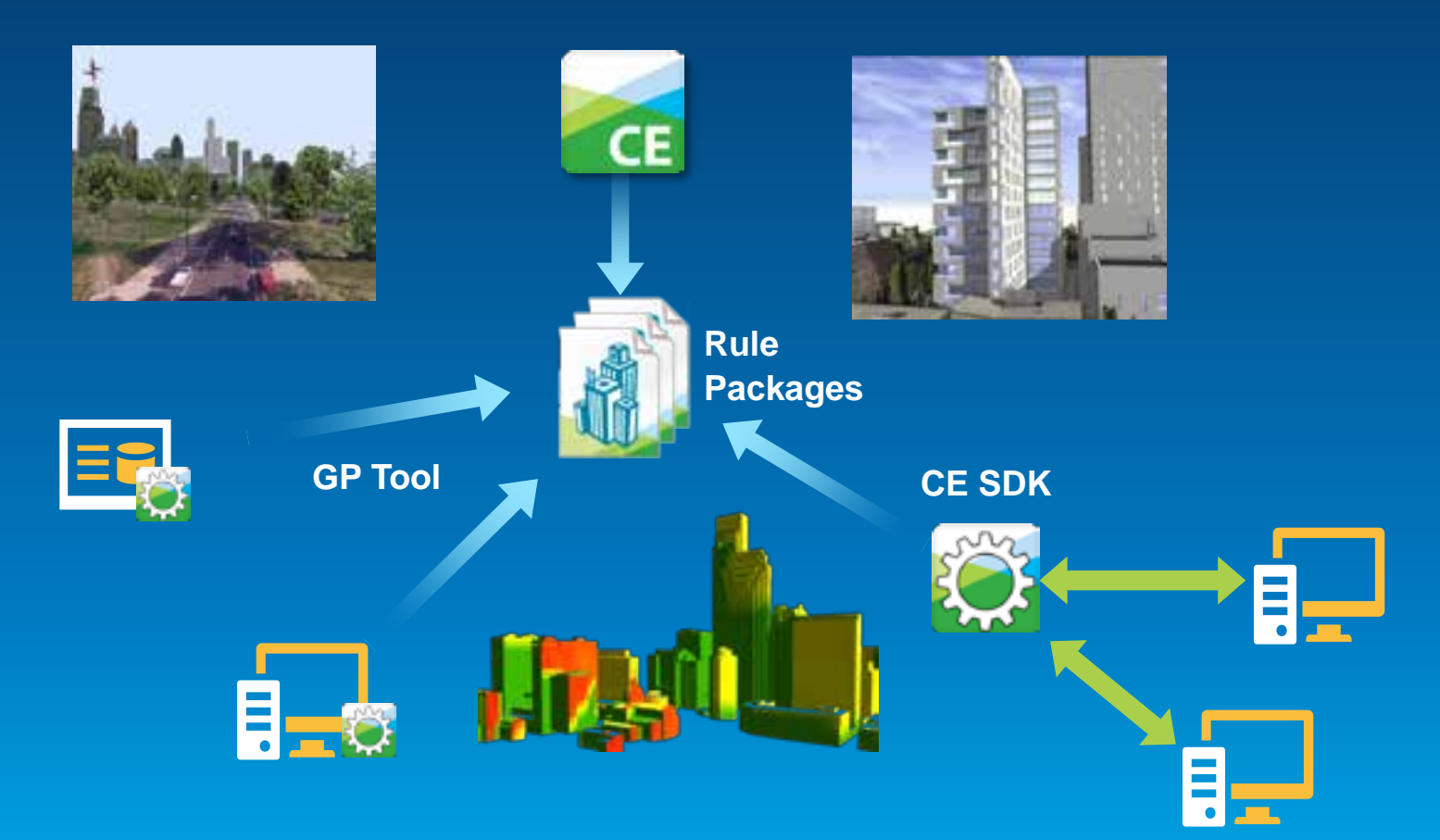

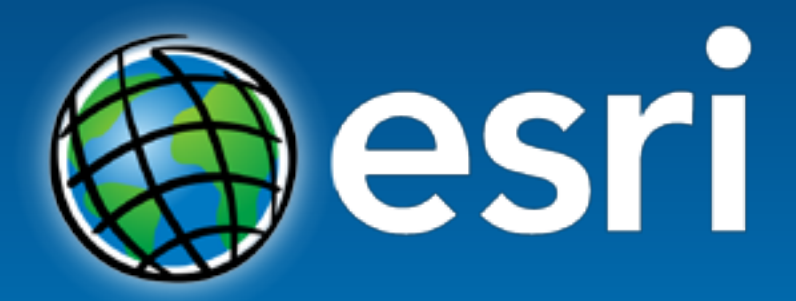

Understanding our world.

### **ArcGIS integration**

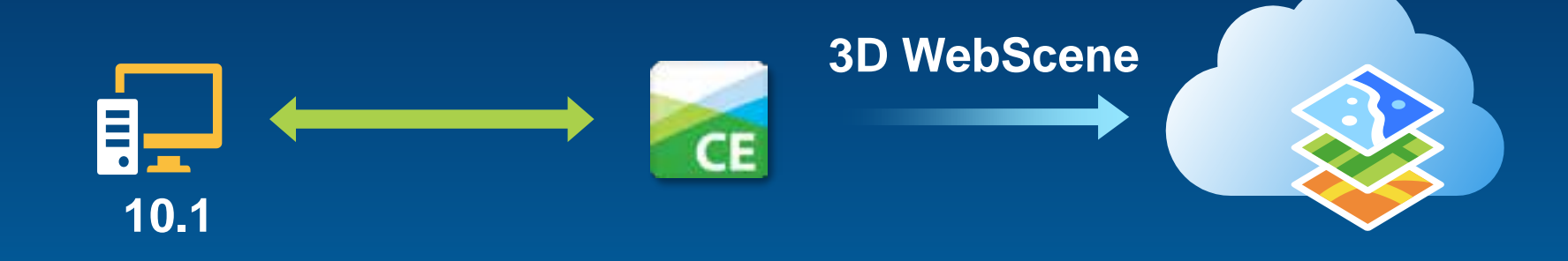

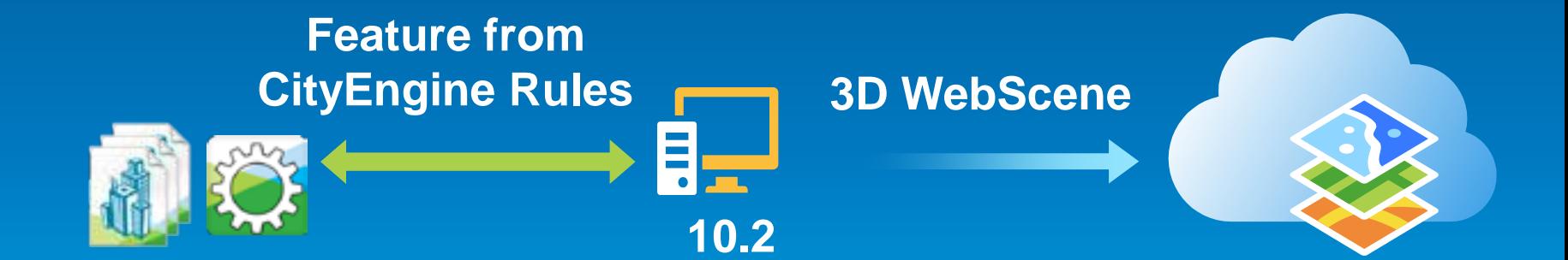